MODEL L75-A94

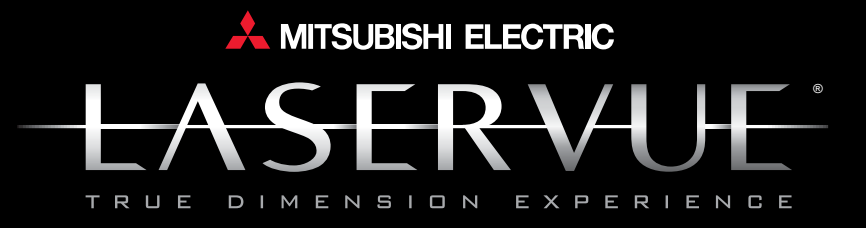

# Basic Owner's Guide

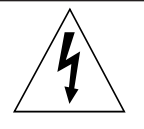

# **CAUTION**

**RISK OF ELECTRIC SHOCK DO NOT OPEN**

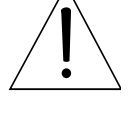

CAUTION: TO REDUCE THE RISK OF ELECTRIC SHOCK, DO NOT REMOVE COVER (OR BACK). NO USER SERVICEABLE PARTS INSIDE. REFER SERVICING TO QUALIFIED SERVICE PERSONNEL.

The lightning flash with arrowhead symbol within an equilateral triangle is intended to alert the user of the presence of uninsulated "danger-

ous voltage" within the product's enclosure that may be of sufficient magnitude to constitute a risk of electric shock to persons.

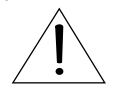

The exclamation point within an equilateral triangle is intended to alert the user to the presence of important operating and mainte-

nance (servicing) instructions in the literature accompanying the product.

**MAINS DISCONNECTION:** The mains plug is used as the disconnect device. The mains plug shall remain readily operable.

**WARNING**: This product contains chemicals known to the State of California to cause cancer and/or birth defects or other reproductive harm.

**TV WEIGHT:** This TV is heavy. Exercise extreme care when lifting or moving it. Lift or move the TV with a minimum of two adults. To prevent damage to the TV, avoid jarring or moving it while it is turned on. Always power off your TV, unplug the power cord, and disconnect all cables before moving it.

### **Stand Requirement**

Mitsubishi does not design, manufacture or sell matching bases for the L75-A94 model television. When selecting a stand, base, or other furniture to support the TV, please make sure it is designed with the appropriate dimensions for stability and to support the TV's weight plus the weight of any additional equipment you plan to store.

#### *Custom cabinet installation must allow for proper air circulation around the television.*

**NOTE TO CATV SYSTEM INSTALLER:** THIS REMINDER IS PROVIDED TO CALL THE CATV SYSTEM INSTALLER'S ATTEN-TION TO ARTICLE 820-40 OF THE NEC THAT PROVIDES GUIDELINES FOR THE PROPER GROUNDING AND, IN PARTIC-ULAR, SPECIFIES THAT THE CABLE GROUND SHALL BE CON-NECTED TO THE GROUNDING SYSTEM OF THE BUILDING, AS CLOSE TO THE POINT OF CABLE ENTRY AS PRACTICAL.

### **Children and TV Viewing**

The American Academy of Pediatrics discourages television viewing for children younger than two years of age.

# **FCC Declaration of Conformity**

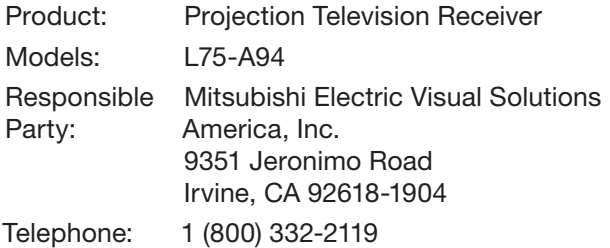

This device complies with Part 15 of the FCC Rules. Operation is subject to the following two conditions:

- (1) This device may not cause harmful interference, and
- (2) This device must accept any interference received, including interference that may cause undesired operation.

**Note:** This equipment has been tested and found to comply with the limits for a Class B digital device, pursuant to part 15 of the FCC Rules. These limits are designed to provide reasonable protection against harmful interference in a residential installation. This equipment generates, uses and can radiate radio frequency energy and, if not installed and used in accordance with the instructions, may cause harmful interference to radio communications. However, there is no guarantee that interference will not occur in a particular installation. If this equipment does cause harmful interference to radio or television reception, which can be determined by turning the equipment off and on, the user is encouraged to try to correct the interference by one or more of the following measures:

- Reorient or relocate the receiving antenna.
- Increase the separation between the equipment and the receiver.
- Connect the equipment into an outlet on a circuit different from that to which the receiver is connected.
- Consult the dealer or an experienced radio/TV technician for help.

**Changes or modifications not expressly approved by Mitsubishi could cause harmful interference and would void the user's authority to operate this equipment.**

**WARNING:** To reduce the risk of fire or electric shock, do not expose this apparatus to rain or moisture.

This apparatus shall not be exposed to dripping or splashing and no objects filled with liquids, such as vases, shall be placed on the apparatus.

Please read the following safeguards for your TV and retain for future reference. Always follow all warnings and instructions marked on the television.

- 1) Read these instructions.
- 2) Keep these instructions.
- 3) Heed all warnings.
- 4) Follow all instructions.
- 5) Do not use this apparatus near water.
- 6) Clean only with dry cloth.
- 7) Do not block any ventilation openings. Install in accordance with the manufacturer's instructions.
- 8) Do not install near any heat sources such as radiators, heat registers, stoves, or other apparatus (including amplifiers) that produce heat.
- 9) Do not defeat the safety purpose of the polarized or grounding-type plug. A polarized plug has two blades with one wider than the other. A grounding type plug has two blades and a third grounding prong. The wide blade or the third prong are provided for your safety. If the provided plug does not fit into your outlet, consult an electrician for replacement of the obsolete outlet.
- 10) Protect the power cord from being walked on or pinched particularly at plugs, convenience receptacles, and the point where they exit from the apparatus.
- 11) Only use attachments/accessories specified by the manufacturer.
- 12) Use only with the cart, stand, tripod, bracket, or table specified by the manufacturer, or sold with the apparatus. When a cart is used, use caution when moving the cart/apparatus combination to avoid injury from tip-over.

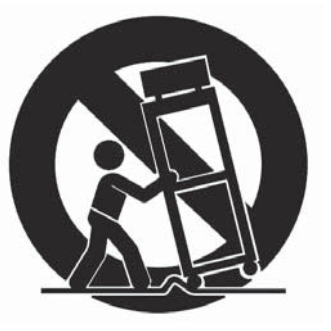

- 13) Unplug this apparatus during lightning storms or when unused for long periods of time.
- 14) Refer all servicing to qualified service personnel. Servicing is required when the apparatus has been damaged in any way, such as power-supply cord or plug is damaged, liquid has been spilled or objects have fallen into the apparatus, the apparatus has been exposed to rain or moisture, does not operate normally, or has been dropped.

#### ANTE NNA LE AD IN WIR E ANTE NNA DIS CHAR GE UNIT (NEC ARTICLE 810-20) GR OUNDING CONDUCTOR S  $(NEC$  ARTICLE 810-21) GROUND CLAMPS POWER SERVICE GROUNDING E LE CTR ODE S YS TE M (NEC ART 250, PART H) GR OUND C LAMP **ELECTRIC SERVICE** E QUIP ME NT NEC - NATIONAL ELECTRICAL CODE E XAMP LE OF ANTE NNA GR OUNDING

# **Outdoor Antenna Grounding**

If an outside antenna or cable system is connected to the TV, be sure the antenna or cable system is grounded so as to provide some protection against voltage surges and built-up static charges.

# **Replacement Parts**

When replacement parts are required, be sure the service technician has used replacement parts specified by the manufacturer or have the same characteristics as the original part. Unauthorized substitutions may result in fire, electric shock or other hazards.

# **ENERGY STAR®**

This is an ENERGY STAR**®** qualified TV. Products that earn the ENERGY STAR prevent greenhouse gas emissions by meeting strict energy efficiency guidelines set by the U.S. Environmental Protection Agency and the U.S. Department of Energy.

This TV uses power within ENERGY STAR guidelines unless:

- Picture Mode is set to **Brilliant** or **Super Brilliant** (*Picture > Video* menu)
- Ambient Light Sensor is set to **Off** (*Setup > Energy* menu)

# **Contents**

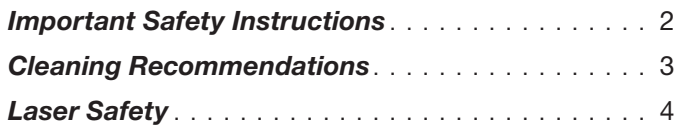

# *1 Basic Setup and Operation*

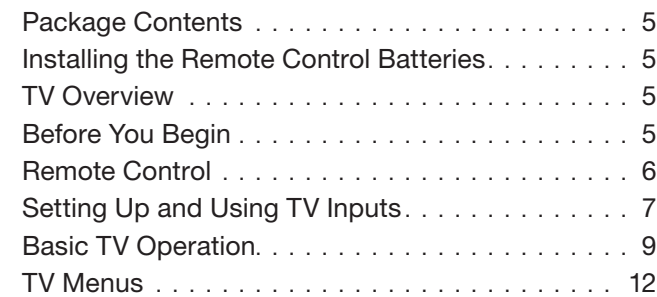

# *2 TV Connections*

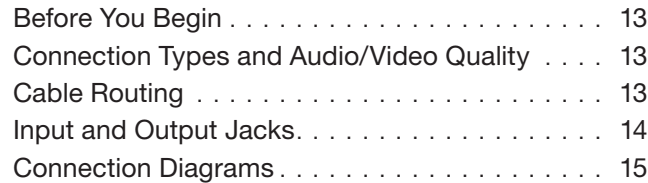

# *3 TV Features*

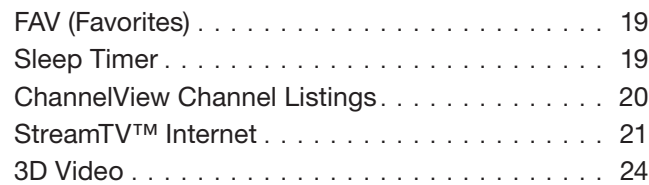

# *Appendices*

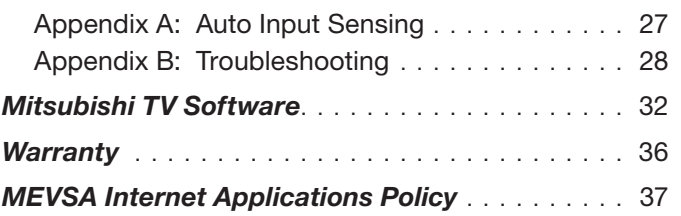

# **TV Software**

- Do not attempt to update the software of this TV with software or USB drives not provided by or authorized by Mitsubishi Electric Visual Solutions America, Inc. Non-authorized software may damage the TV and will not be covered by the warranty.
- Automatic software updates will be downloaded over the internet to the TV if StreamTV is set up and connected to the internet.

**Note:** Features and specifications described in this owner's guide are subject to change without notice.

# **Cl eaning Recommendations**

Normally, light dusting with a dry, non-scratching duster will keep your TV clean. If cleaning beyond this is needed, please use the following guidelines:

First, turn off the TV and unplug the power cord from the power outlet.

Occasionally clean dust build-up from the air-intake grilles on the back and sides of the TV. Clean using a vacuum cleaner with a brush attachment.

# *Top and Sides of the TV*

Gently wipe down your TV with a soft, non-abrasive cloth such as cotton flannel, microfiber, or a clean cloth diaper, lightly moistened with water. Dry with a second dry, soft, non-abrasive cloth.

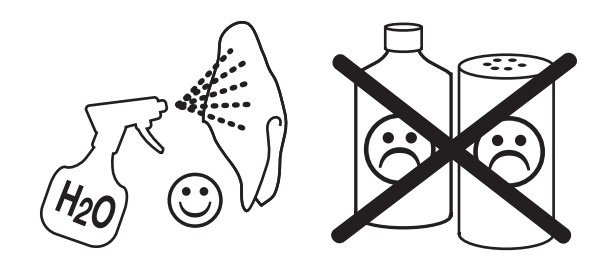

• For oily dirt, add a few drops of mild liquid detergent, such as dishwashing detergent, to the water used to moisten the cloth. Rinse with a second cloth moistened only with water. Dry with a third dry, soft, non-abrasive cloth.

# *Screen*

- Follow the instructions for the top and sides, wiping gently in an up and down motion.
- Clean the entire screen evenly, not just sections of the screen.
- Do not allow liquid to drip down the screen, as some liquid may enter the TV through the gap between the screen and screen frame.
- You may purchase Mitsubishi Screen Cleaner, part number CLEANER-VSS, by calling 1 (800) 553-7278.

# *General Cleaning Precautions*

- DO NOT allow liquid to enter the TV through the ventilation slots or any crevice.
- DO NOT use any strong or abrasive cleaners, as these can scratch the surfaces.
- DO NOT use any cleaners containing ammonia, bleach, alcohol, benzene, or thinners, as these can dull the surfaces.
- DO NOT spray liquids or cleaners directly on the TV's surfaces.
- DO NOT scrub or rub the TV harshly. Wipe it gently.

# **Laser Safety**

# **Laser Safety**

- This TV is in compliance with the requirements of IEC 60825-1 Ed. 2(2007).
- This TV is a CLASS 1 laser product. This TV poses no risk to eyes or skin during normal use. An exposure hazard may exist only if the protective housing is removed.
- This TV contains a CLASS 4 laser device, which by itself may be hazardous. However, this TV incorporates a protective housing, optics and electronics such that there should be no exposure to unsafe levels of laser light during normal operation and proper service.
- Do not open this product. No consumer controls are inside. Only a trained LASERVUE<sup>®</sup> technician should service this TV. Please call Mitsubishi for assistance at 1 (877) 675-2224.

# **Safe Operation**

• Always inspect the TV for damage after moving it. If the cabinet or screen is physically damaged, DO NOT connect the TV to an AC outlet. Call 1 (877) 675-2224 for assistance.

DO NOT power on the TV until it has been repaired by qualified service personnel authorized by Mitsubishi. See "Service and Customer Support" page 29.

- **Caution.** Use of controls or adjustments or performance of procedures other than those specified herein may result in hazardous radiation exposure.
- Use external or remote controls to operate the product. Connection to signal sources and power are accomplished through the external connectors.

# **Damage and Repair**

- There are no user serviceable components in this TV. Do not attempt to disassemble any part of the TV.
- If damaged, the device must not be powered on or used until it is repaired by qualified service personnel authorized by Mitsubishi. See "Service and Customer Support" page 29 .
- Under no circumstances shall attempts be made to operate this device without the screen in place or if any portion of the enclosure, including the screen, is cracked, broken, a liquid is spilled onto the TV or is otherwise damaged.

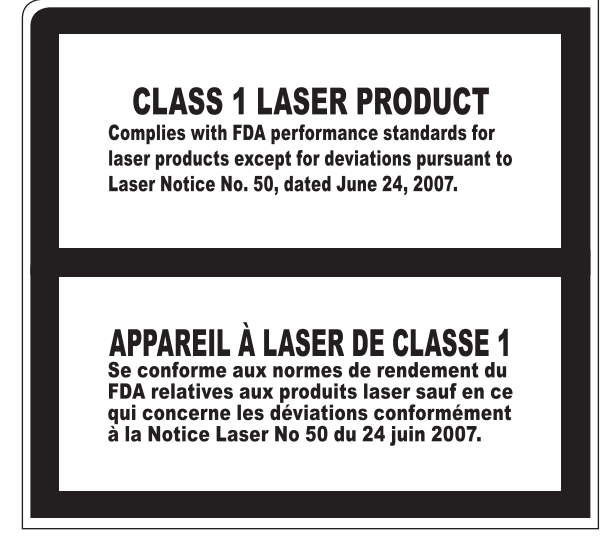

*This label is located on the right lower back of the television set.*

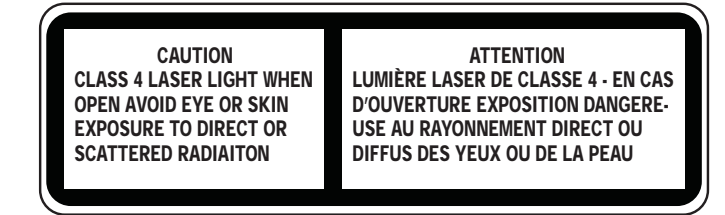

*This class-4 label and similar service warning labels are located inside the back cover of the television in an area that should not be accessed by the user under any circumstances.*

*An additional class-4 label is located at the lower front access panel under the front decorative bezel.*

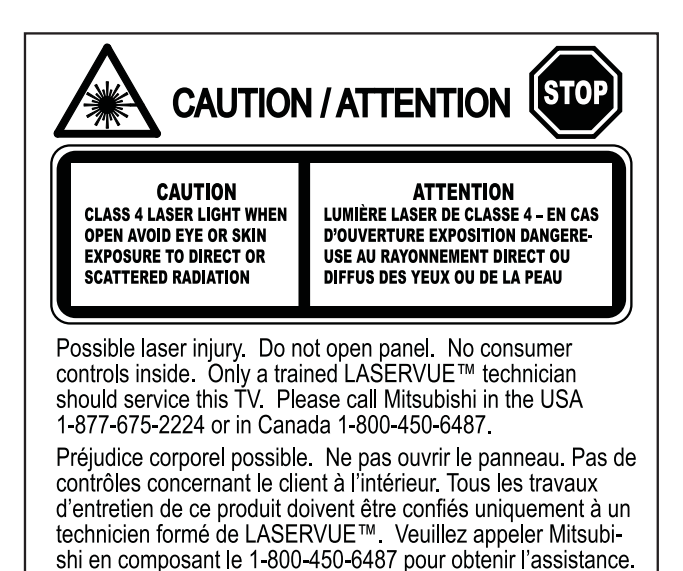

*This class-4 label is located at the center back of the TV under the outer cover.*

# **1 Basic Setup and Operation**

# *Package Contents*

Please take a moment to review the following list of items to ensure that you have received everything.

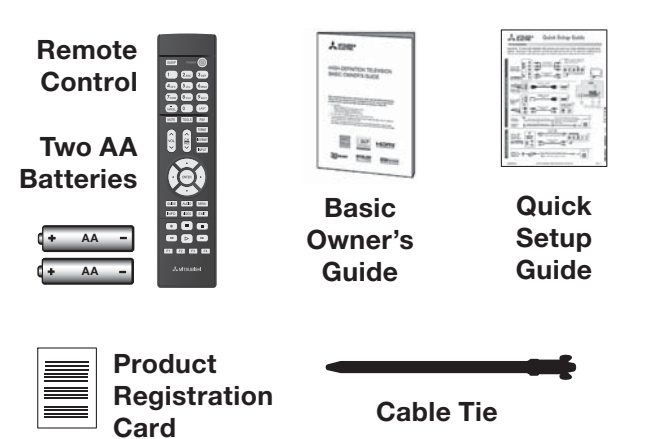

# **Installing the Remote Control** *Batteries*

- *1.* Remove the remote control's back cover by gently pressing in the tab and lifting off the cover.
- *2.* Load the batteries, making sure the polarities (+) and (-) are correct. For best results, insert the negative (-) end first.
- *3.* Snap the cover back in place.

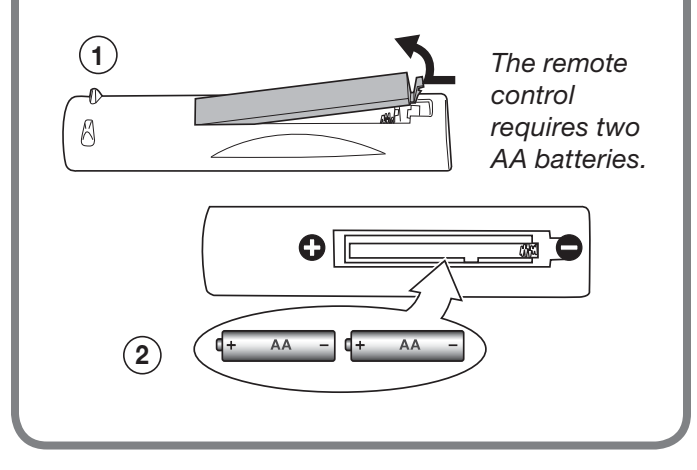

# *TV Overview*

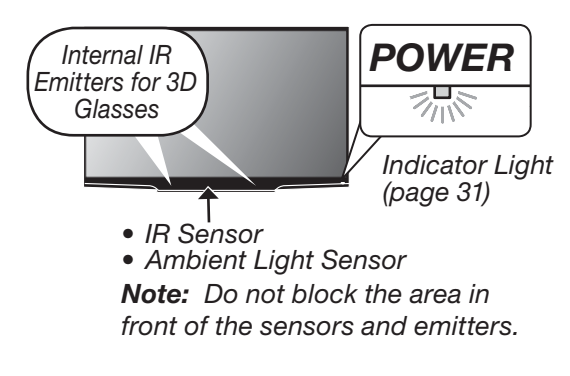

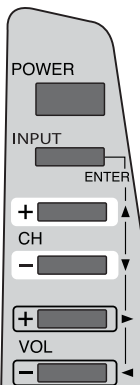

*Control Panel. To display the main menu without using the remote control, press INPUT and VOL+ simultaneously for about 10 seconds. Press and hold INPUT and VOL+ for 10 seconds to clear the menu.*

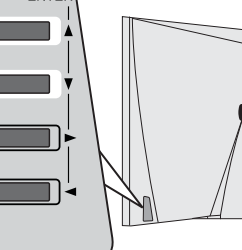

*Location of internal antennas. Keep this area clear of external wireless transmitters.*

*Rear Connection Jacks*

# *Before You Begin*

- *1.* Review the important safety, installation, and operating information at the beginning of this book.
- *2.* Choose a location for your TV.
	- See the stand requirements on page 1.
	- Allow at least four inches of space on all sides of the TV to help prevent overheating. Overheating may cause premature failure of the TV.
	- Avoid locations where light may reflect off the screen.
- *3.* Install the batteries in the remote control.
- *4.* Plug the TV into an AC power outlet.

# *Re mote Control*

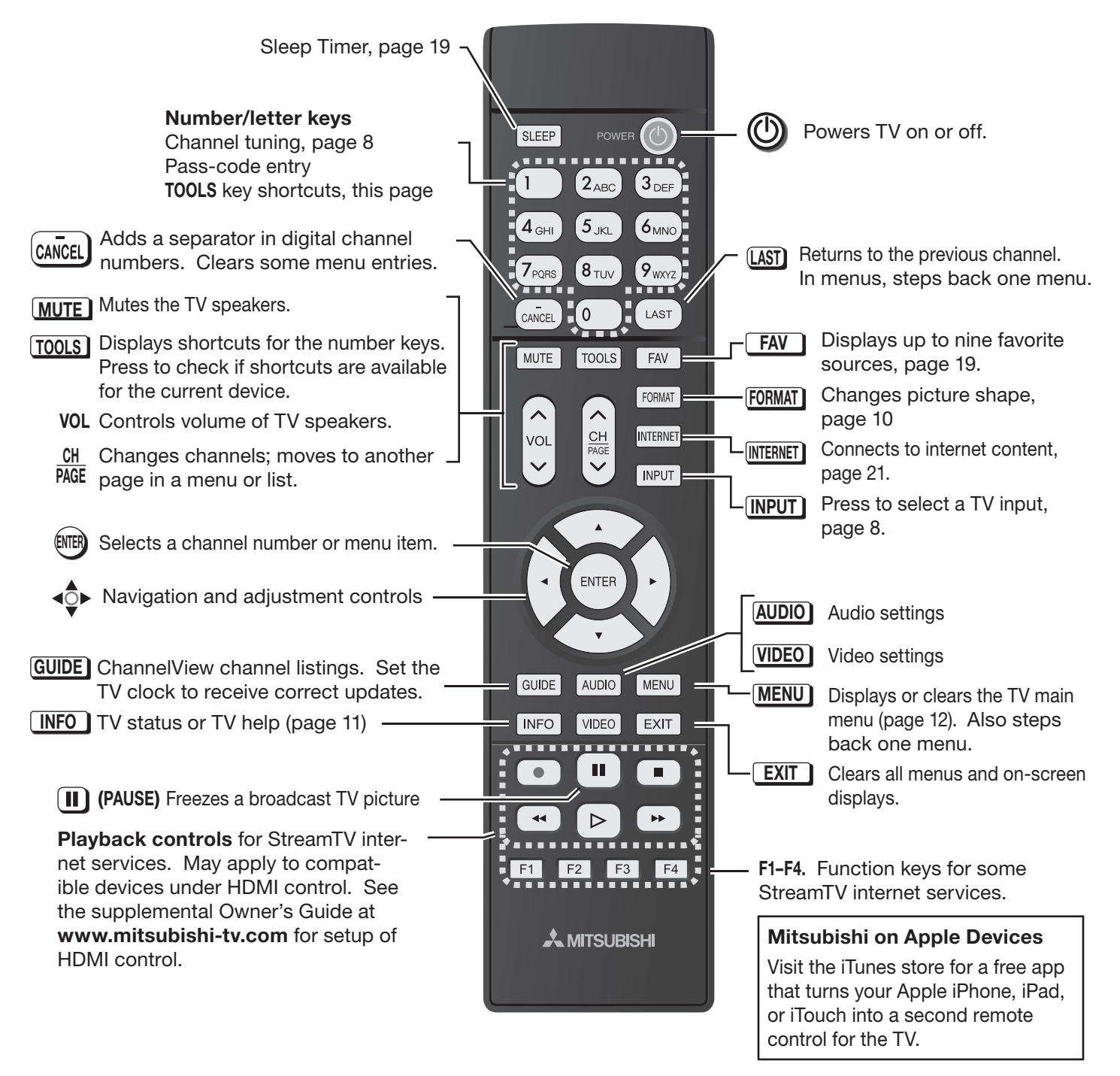

# **The TO OLS Key and Menu**

Press the **TOOLS** key to see the *Tools* menu. Press number keys to activate shortcuts. Your *Tools* menu may differ from the sample, depending on your setup.

- Shortcuts specific to the current device are in the third column.
- Shortcuts may be available for a CEC-enabled device. See the supplemental Owner's Guide at **www.mitsubishi-tv.com**.

#### **PICTURE SOUND TV** 2 ဒ Bright  $cc$ ſ5 তি Natural Surround তি ັ8 Stereo

**Picture shortcuts**

**Sound shortcuts**

#### **Device-Specific Shortcuts** Availability varies, depending on equipment features and setup.

**3 CC.** Turns closed captions on/off (**ANT** input only)

*Sample Tools menu*

# *First-Time Power-On*

- **1.** Install batteries in the remote control. See page 5.
- *2.* Aim the emitter (bulb) end of the remote control at the TV and press the **POWER** key  $\bigcirc$  Wait for the *Welcome* screen.

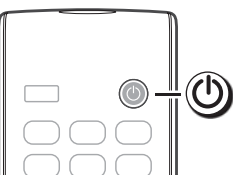

- *3.* If you wish to change the menu language to **Español**, press  $\nabla$  and press **ENTER**.
- 4. Press ▶ to move to the energy-mode selections. Select **Home**.
- *5.* Press ▶ to highlight **EXIT**. Press **ENTER** to clear the menu.

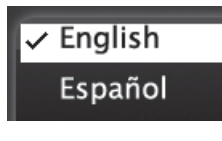

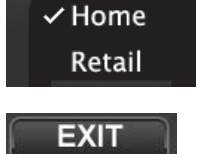

## **Welcome Screen Energy Options**

- Mitsubishi recommends the **Home** setting, which uses power within ENERGY STAR $^{\circledR}$ guidelines.
- The **Retail** setting looks best under the bright lighting often found in commercial settings. In this mode, the TV uses power in excess of ENERGY STAR guidelines.

This table compares energy choices offered in the *Welcome* screen.

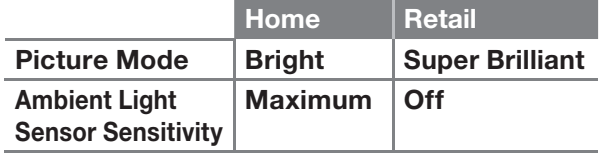

Use the *Picture > Video* menu to change the Picture Mode. Use the *Setup > Energy* menu to control sensitivity of the Ambient Light Sensor.

# **Setting Up and Using TV Inputs**

# **The ANT (Antenna) Input**

If using an antenna or direct cable service (no cable box), connect the incoming coaxial cable to the TV's ANT input. Refer to page 16.

**You must perform a channel scan to enable reception of digital channels. If you skip this step, the TV can receive only analog channels**. The channel scan will search for high-definition and standard-definition channels available in your area. **Note:** Direct cable service will not include scrambled or premium channels.

### *M emorizing Channels with Channel Scan*

- *1.* Power on the TV.
- *2.* Press **MENU** and open the *Setup > Channel* menu.

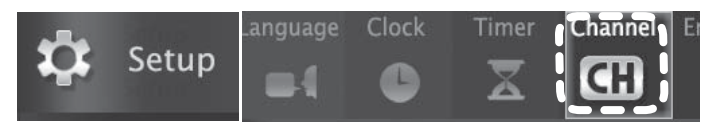

*Start channel memorization from the Setup > Channel menu.*

**3.** Press ▼ to enter the menu.

*4.* Highlight **Ant Air** if connected to an over-the-air antenna. Highlight **Ant Cable** for service over direct cable (no cable box). Press **ENTER** to add a check.

✓ Ant Air Ant Cable

- *5.* Select the scan type.
	- For first-time setup, highlight **All channels**.
	- To scan for channels not already in memory, highlight **Add only new channels**. Press **ENTER** to add a check.

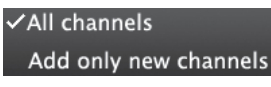

*6.* Highlight **Scan** and press **ENTER**. Channel memorization may take up to 15 minutes to complete.

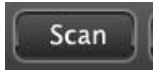

#### **To stop channel memorization before completion, press CANCEL**.

At any time after Channel Scan,

- Use the *Setup > Channel* > *Edit* menu to add or delete individual channels to or from memory.
- Repeat the **All channels** scan if you reposition the antenna or move the TV to a new geographic area with a different channel line-up.

# *Setting Up and Using TV Inputs, continued*

# **Setting Up Inputs with Auto Input Sensing**

Learn more about Auto Input Sensing on page 27.

- *1.* Power on the TV.
- *2.* Power on the devices to ensure detection.
- *3.* Connect one device to the TV, making note of the TV input jack.

The TV will display the *New Device Found* screen if the connection type is detectable.

*4.* Highlight the device type in the on-screen list and press **ENTER**. The name you select here will appear in the *Input Selection* menu.

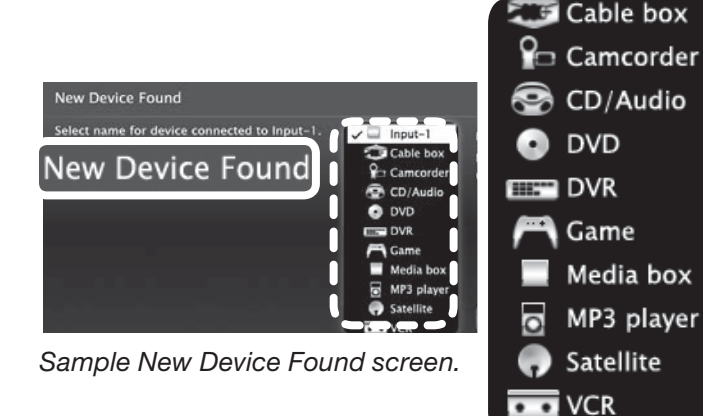

*5.* Press **EXIT** to close the *New Device Found* screen.

*6.* Repeat the preceding steps for each additional device you want to add.

# **Selecting an Input to Watch**

| INPU *1.* Press **INPUT**. 2. Press  $\blacktriangleleft$   $\blacktriangleright$  and  $\nabla$  to highlight an input icon.

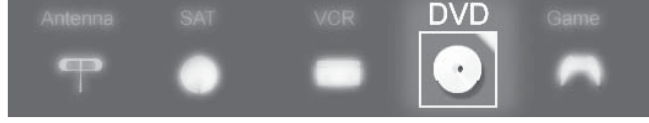

*Sample Input Selection menu, DVD input selected*

- *3.* Press **ENTER** to switch to the input.
- **Note:** In most cases, to see a named icon for a connected device (as in the samples), you must first assign a name either
	- When the device is first connected and the *New Device Found* menu offers a choice of names.
	- By using the *Inputs > Name* menu to assign or change a name at any time after the TV has detected the connection.

## **More About the Input Selection Menu**

- To assign helpful names to the icons, see the *Inputs* > *Name* menu.
- To remove unwanted Antenna or HDMI device icons from the *Input Selection* menu, see the *Inputs* > *Name* menu.
- To rearrange the icons, use the *Inputs* > *Order* menu.

Detailed information on using these menus is in the supplemental Owner's Guide at **www.mitsubishi-tv.com**.

# **Watching Broadcast TV**

### **TV Connected to an Antenna or Direct Cable Service (no cable box)**

**Note:** Perform channel memorization to enable reception of digital channels. See page 7.

- *1.* Press **INPUT** to display the *Input Selection* menu.
- *2.* Highlight the antenna or cable icon and press **ENTER**.

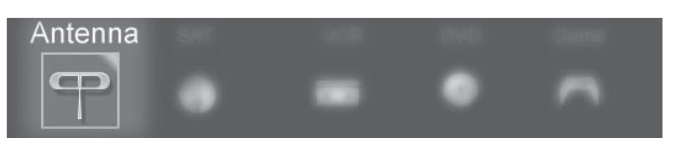

*Sample Input Selection menu, antenna input selected*

- *3.* To tune to a channel from the **ANT** input, use any of these methods.
	- Enter the channel number using the number keys on the remote control and press **ENTER** . For a two-part digital channel, such as 3-1, **press 3**  $\overline{CANCEL}$  **1**  $\overline{ENTER}$ .
	- Press **CH** to change channels one channel at a time.
	- Press and hold **CH** to speed through channels.
	- Press (LAST) to return to the previous channel.
	- Use the Fav (Favorites) feature to tune to up to nine favorite channels. See page 19 .
	- Press **GUIDE** to display ChannelView channel listings. Highlight a channel number, then press **ENTER** to tune.
	- Set up ChannelView custom channel banks and use the **CH** key to tune within predefined groups of channels.

# *Basic TV Operation*

# **Picture Settings**

To get the best picture under different viewing conditions, set the Picture Mode first before changing other video settings.

- *1.* Press **VIDEO.**
- **2.** Press ▼ until the Picture Mode option displays.

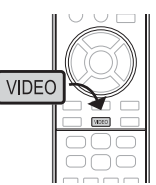

**3.** Press ▶ to make one of these selections:

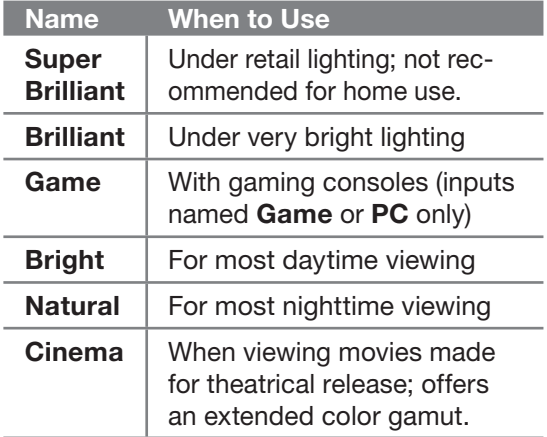

- **Note:** If the picture is too dim for your viewing environment, even after changing the Picture Mode, go to the *Setup > Energy* menu and set **Ambient Light Sensor Sensitivity** to **Off**.
- 4. Press ▼ to display the name of another adjustment.
- *5.* Press  $\blacktriangleleft$   $\blacktriangleright$  to make the adjustment.
- *6.* Wait a few seconds and the display will clear.

More picture adjustments can be found in these menus:

- *Picture > Video*
- *Picture > Picture Plus*
- *Picture > Perfect*
- **Picture > 3D Mode** (page 24)

# **Audio Controls**

#### *Controlling Sound Volume*

Press **VOL** to adjust the sound level of the TV speakers.

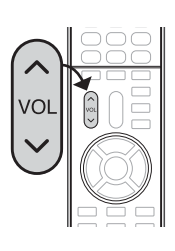

#### *Changing Audio Settings (TV Speakers Only)*

- *1.* Press **AUDIO**.
- 2. Press ▼ to display the name of the adjustment you want.
- 3. Press <  $\blacktriangleright$  to change.

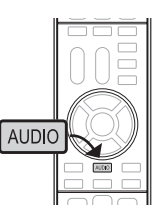

### **Using an External Sound System**

To switch from the internal TV speakers to an external sound system:

- *1.* Press **AUDIO**.
- **2.** Press ▼ to display the **TV Speakers** option.
- **3.** Press ▶ to select either **On** (to hear sound from the TV speakers) or **Off** (to hear sound from an external sound system).

See page 17 for suggestions on connecting your sound system to the TV.

#### **Disconnecting an A/V Receiver**

When you disconnect an A/V receiver, change the TV **Speakers** setting to **On** to hear sound from the TV speakers. Use the *Sound > Audio > TV Speakers* menu.

### **HDMI Control (CEC-Enabled HDMI A/V Receiver)**

The TV's remote control may operate some functions of your HDMI A/V receiver. See the supplemental Owner's Guide at **www.mitsubishi-tv.com**.

# *Basic TV Operation, continued*

# **The FORMAT Key and Picture Shape**

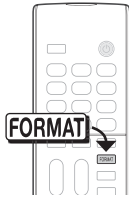

Press the **FORMAT** key to cycle through picture shapes for the current image. The TV will remember the format you last used on each input.

For more on TV formats and signal types, see the supplemental Owner's Guide at **www.mitsubishi-tv.com**.

#### *Important*

**Black bars at the edges of the screen are common in HD pictures. Black bars are not a defect of the TV.**

- Broadcasters add black bars to fill the 16:9 screen area while preserving the original aspect ratio of older material not created for modern HD TVs.
- Your cable box, satellite receiver, or other device may also have controls for altering the shape of the broadcast picture. If your device offers output in native format, try using it with the TV picture formats.

#### **Sample Uses of the FORMAT Key**

You can use the **FORMAT** key to display the image as originally intended or to reduce or eliminate black areas at the edges.

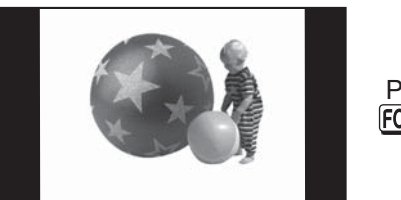

*High-definition signal with squarish 4:3 image embedded. The image is narrower than the 16:9 screen; unused areas at the sides are filled with black.*

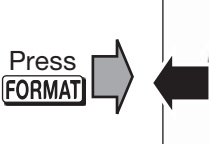

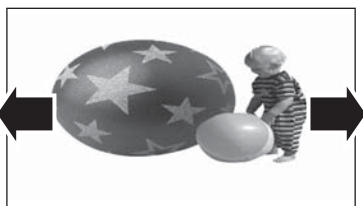

*Wide Expand mode stretches the picture sideways to fill the screen.*

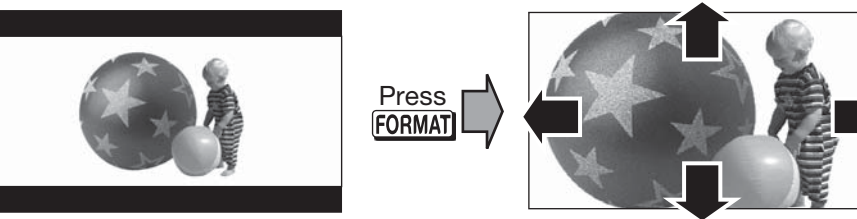

*Standard 2.35:1 anamorphic DVD image; unused areas at the top and bottom are filled with black (letterbox effect).*

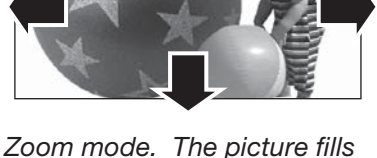

*the screen. All four edges are cropped in this mode.*

# **More TV Features**

See the supplemental Owner's Guide at **www.mitsubishi-tv.com** for more on these and other topics.

- Parental controls (*Lock* menu). Requires first setting a pass code.
- TV Clock (*Setup > Clock* menu). Set the TV Clock if you plan to use the TV Timer, ChannelView channel listings, or the TV's **Lock by Time** feature.
- Changing input names in the *Input Selection* menu (*Inputs* > *Name* menu)
- Viewing digital camera images
- HDMI (CEC) control of other A/V devices
- Using the TV with a computer

# **Status Display**

Press the **INFO** key to see the on-screen status display. The most common displays are

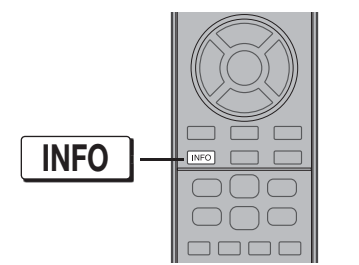

**Cable 3**

*Cable Reception Channel 3*

*Receiving Standard-Definition* 

**480i Stretch**

*Analog Signal (480i)*

**480i Stretch**

*Over-the-Air Antenna Reception*

*Digital Signal (SD)*

*Over-the-Air Antenna Reception*

**1080i Standard** *Receiving High-Definition Digital Signal (HD)*

*Receiving Standard-Definition* 

**Ant 7-1 KABC-HD**

**Cable**

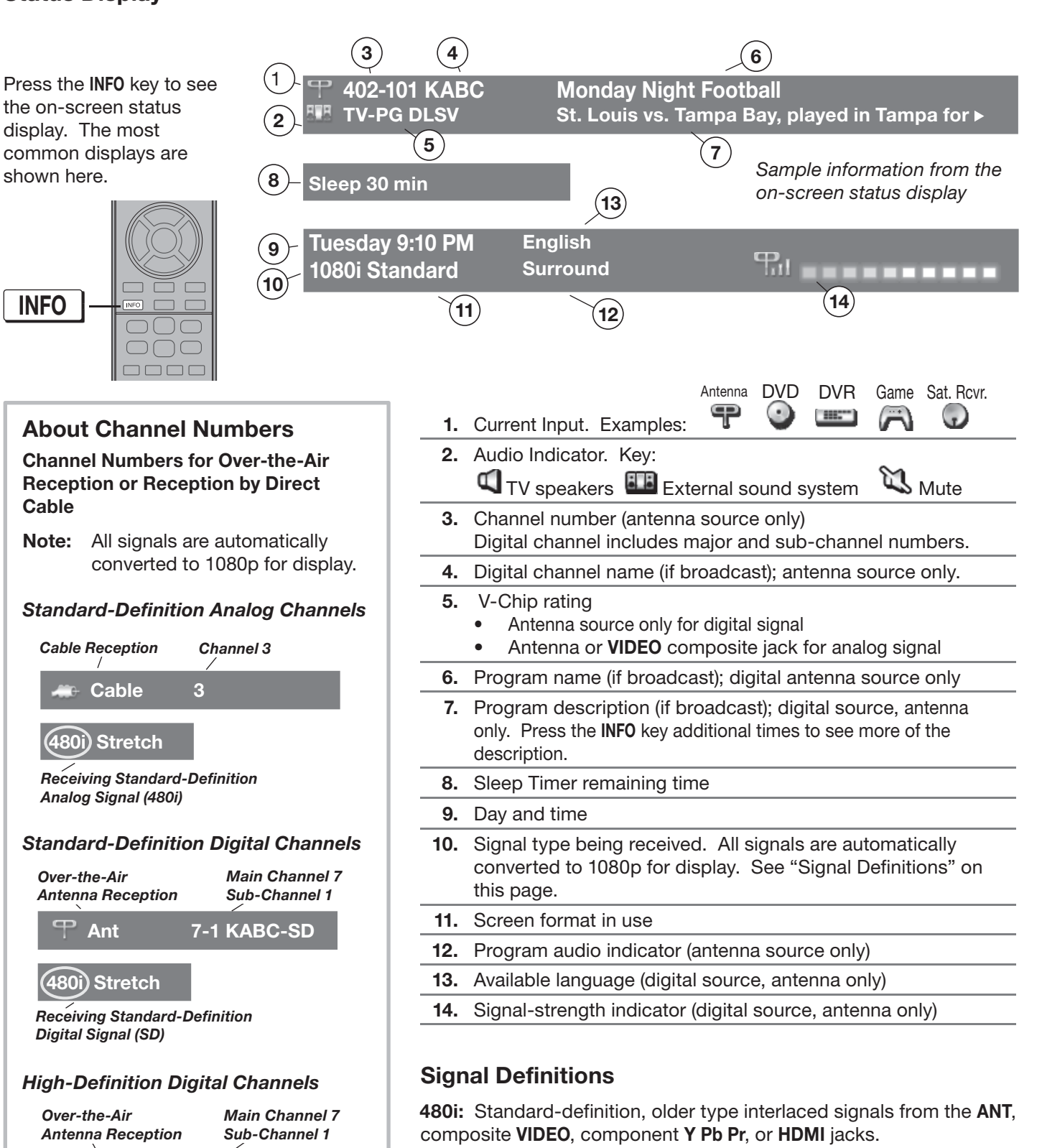

**480p:** Standard-definition progressive-scan signals on the **ANT**, component **Y Pb Pr,** or **HDMI** jacks.

**720p and 1080i:** High-definition signals received through the **ANT,** component **Y Pb Pr**, or **HDMI** jacks. These signals are always 16:9 (widescreen), but may contain embedded 4:3 images with sidebars.

**1080p:** High-definition signals from a PC, Blu-ray player, or some satellite and set-top boxes; HDMI inputs only.

# **TV Menus**

Press **MENU** on the remote control to open the main menu. Find detailed descriptions of all menus in the supplemental Owner's Guide at **www.mitsubishi-tv.com**.

# **Picture** ⊕ **Video** | Basic picture settings **Picture+** Specialized picture controls **Reset** Reset of sound and picture adjustments for the current input **Perfect** Fine-tuning of color settings **Advanced** Highly customized picture adjustments for each input. **Mitsubishi recommends these adjustments be made only by a trained professional installer. 3D Mode** Setup for 3D viewing. See page 24.

# **Sound**

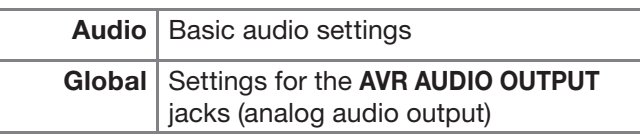

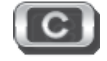

# **Captions**

Settings for closed captions

# **Setup**

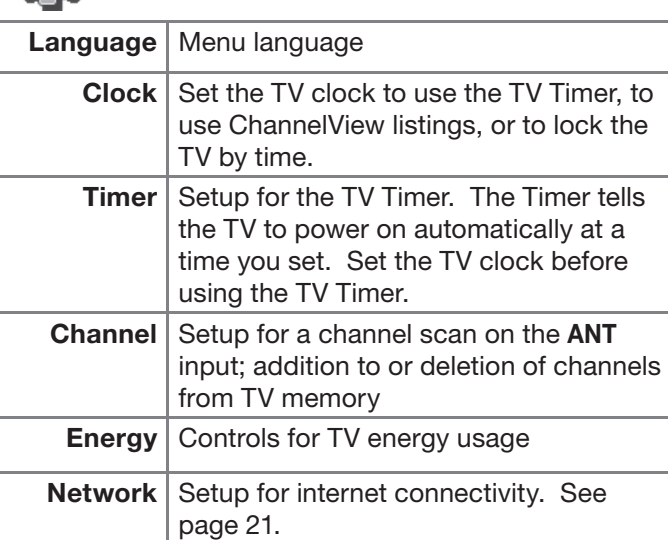

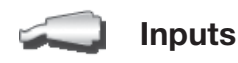

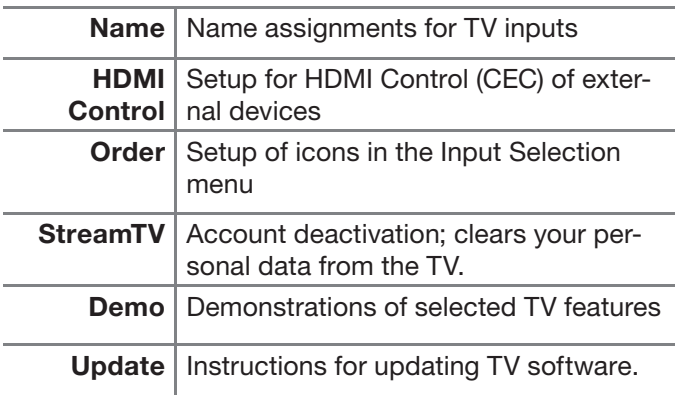

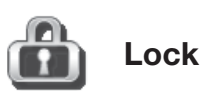

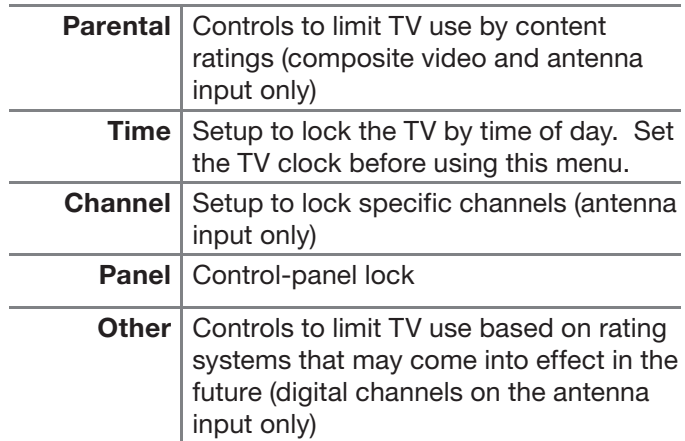

# 2 **TV Connections**

# *Before You Begin*

# *Auto Input Sensing*

The TV's Auto Input Sensing feature automatically recognizes many connections and prompts you to identify the type of device connected. See pages 8 and 27 for more on Auto Input Sensing.

# *Connection Types*

Use the connection types available on your input devices that will give the best video quality. For example, choose HDMI over component video; choose component video over composite video.

# *Picture Quality*

For best picture quality, route signals directly from the source device to the TV.

## *Surround Sound*

The TV accepts PCM stereo or Dolby Digital 5.1 over the **ANT** and HDMI inputs and passes the audio out on the **DIGITAL AUDIO OUTPUT** jack.

### *IMPORTANT*

**Accessories such as cables, adapters, splitters, or combiners required for TV connections are not supplied with the TV. These items are available at most electronics stores.**

# *Connection Types and Audio/Video Quality*

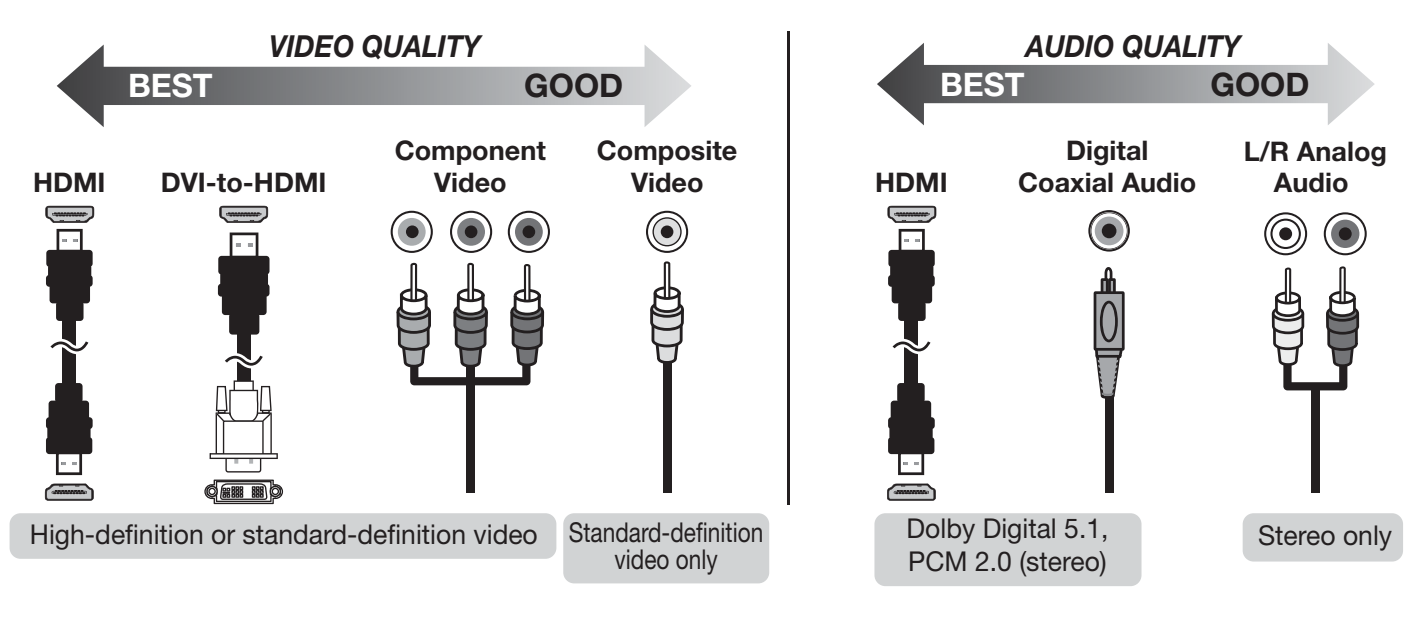

# *Cable Routing*

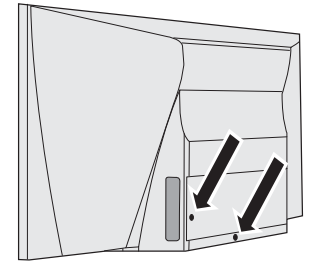

*Install the cable tie (supplied)* 

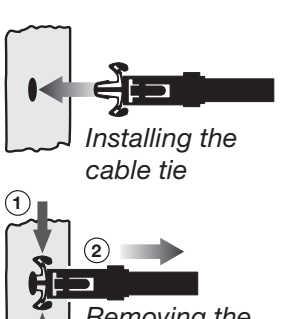

*Removing the cable tie*

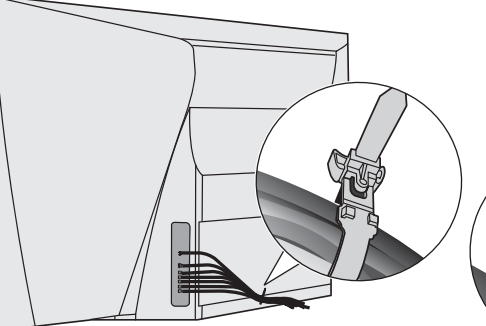

*in one of the mounting holes. Sample cable routing. Secure the cable bundle with the release tab facing out.*

*Press the release tab to loosen the cable tie.*

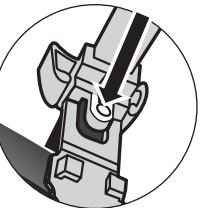

# *Input and Output Jacks*

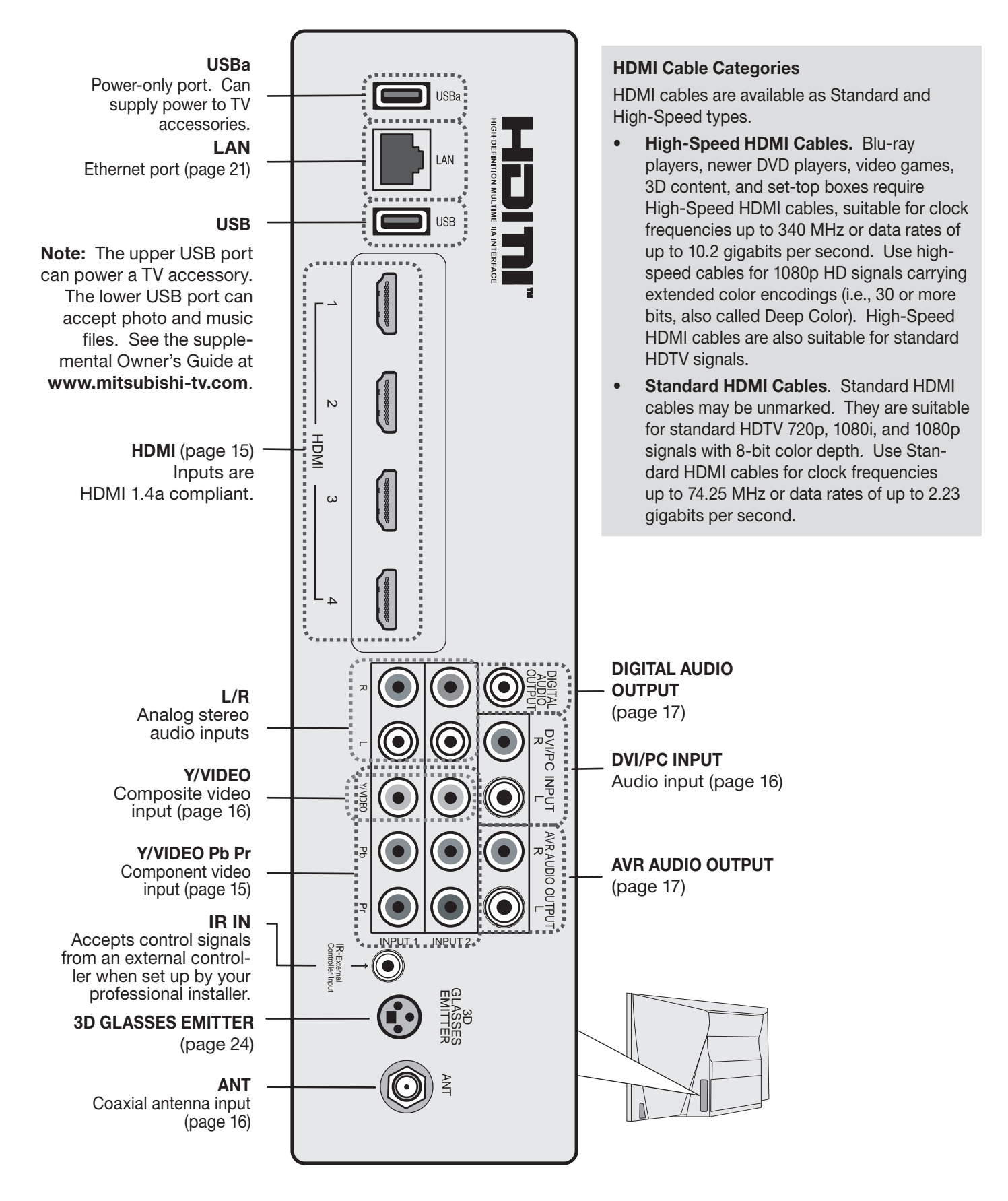

# **HD MI Device**

# **Examples: HDTV Cable Box, Satellite Receiver, or DVD/Blu-ray Player**

Required: HDMI cable.

Connect an HDMI cable from the TV to the device's HDMI output. HDMI-connectable devices provide video and audio through a single cable.

Mitsubishi recommends using high-speed HDMI cables to connect newer devices incorporating HDMI technology. See "HDMI Cable Categories"on the opposite page for more on HDMI cable types.

#### **Note:**

- This connection carries high-definition video, 3D video, and Dolby Digital 5.1 audio signals.
- This connection supports copy protection (HDCP).

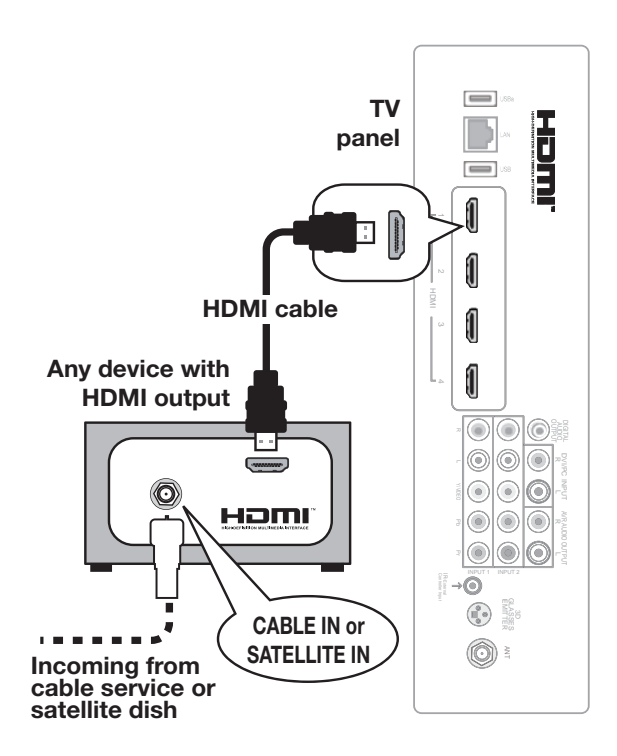

# **Y Pb Pr Component Video Device**

# **Examples: HDTV Cable Box, Satellite Receiver, or DVD/Blu-ray Player**

If your source device has an HDMI output, use the connections for an HDMI device described on this page instead of component video.

Required:

Component video cables RCA-type analog audio cables

#### **Note:**

- This connection carries high-definition video signals.
- To hear digital surround sound from an A/V receiver, connect the digital audio output from the device directly to your digital A/V receiver.

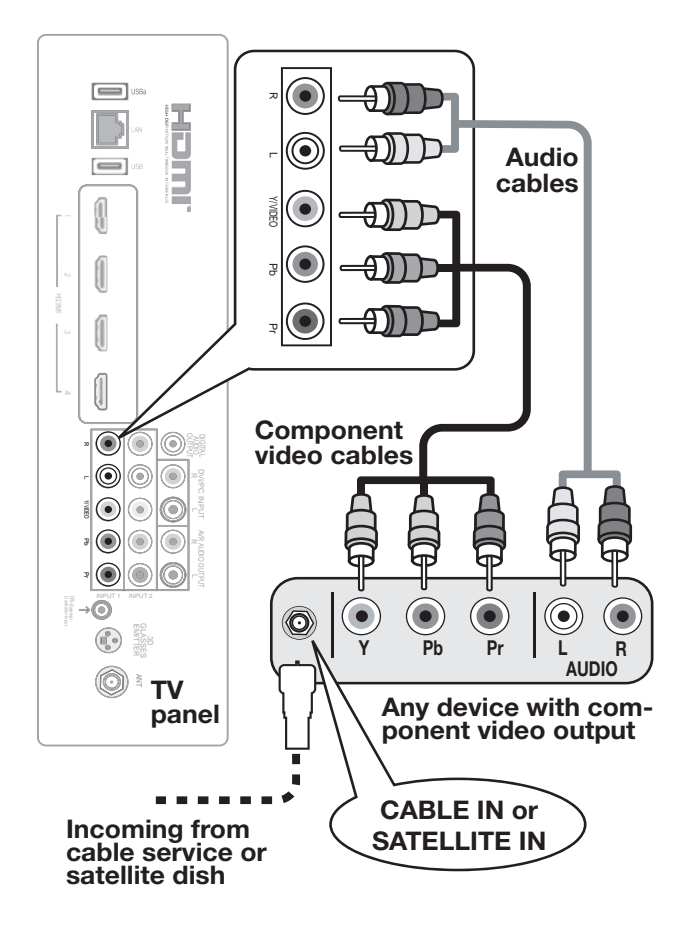

# **DVI Video Device**

# **Examples: Computer or Older A/V Device**

## **Note:**

- This connection can carry high-definition video signals.
- The HDMI connection supports copy protection (HDCP).

Connect a DVI device (digital only) to one of the TV's HDMI input jacks.

Required:

RCA-type analog audio cables

DVI-to-HDMI cable or DVI/HDMI adapter and HDMI cable

Some devices require a connection using an analog output first in order to view on-screen menus and to select DVI as the output. Please review your equipment instructions for DVI connectivity and compatibility.

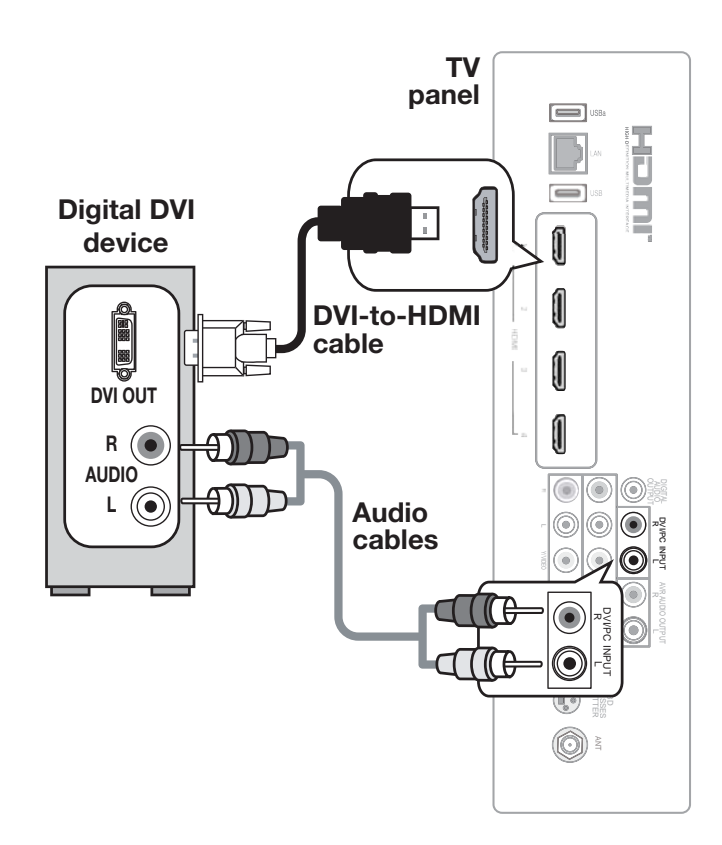

# **Antenna or Cable TV Service**

Connect the incoming cable to the TV's **ANT** input. Reception over direct cable (no box) is limited to nonscrambled analog and digital channels.

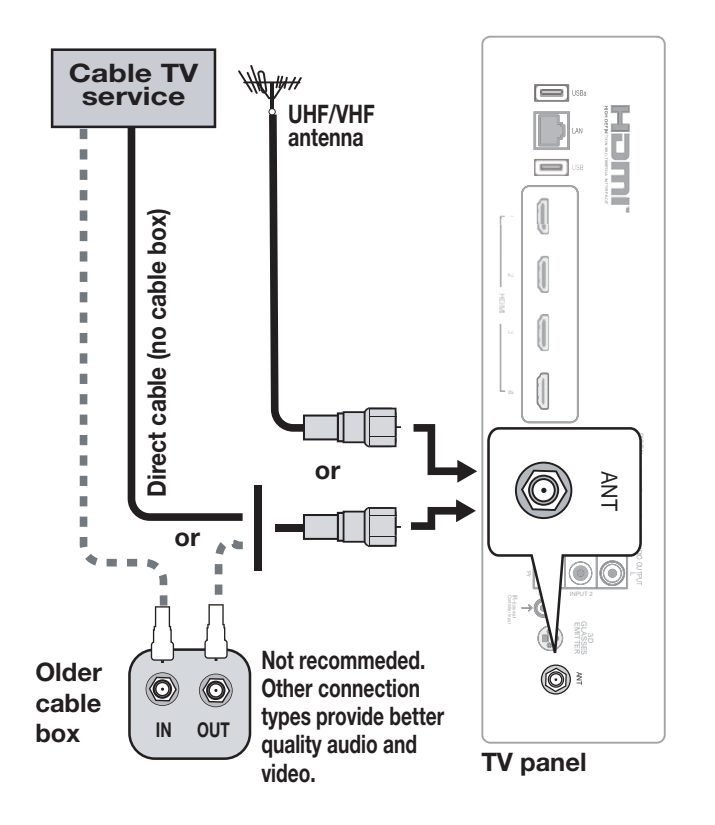

# **Comp osite Video Device**

# **VCR or other device with composite video output**

**Note:** This connection does not support high-definition video signals.

Required:

Composite video cable (usually yellow) RCA-type analog audio cables

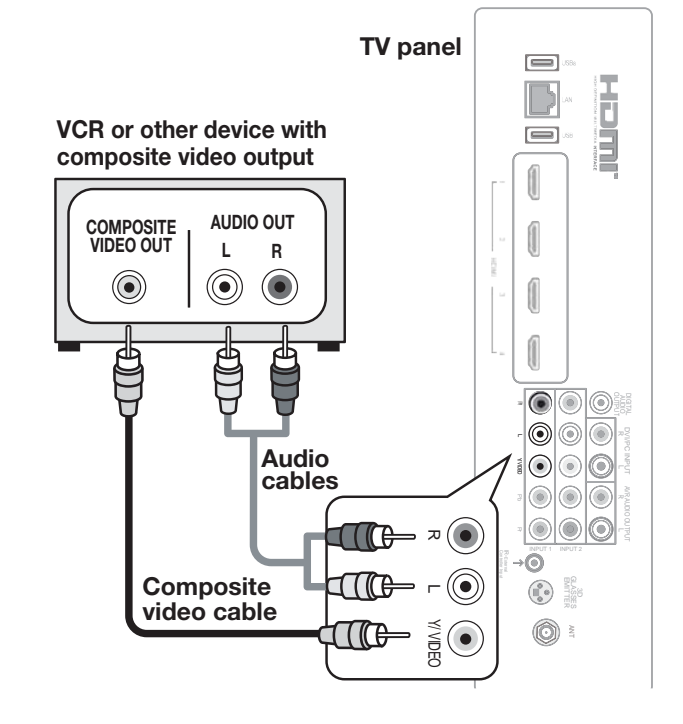

# **A/V Receiver with Coaxial or Analog Output**

Most setups require either a digital audio cable or analog stereo audio cables. To send audio from TV channels received on the **ANT** input or devices connected directly to the TV, you must use one of the connections shown below.

The TV makes all incoming audio available in both digital and analog formats:

- Analog incoming audio is available as output in digital stereo format on the **DIGITAL AUDIO OUTPUT** jack and as analog stereo on the **AVR AUDIO OUTPUT** jacks.
- Digital incoming audio is available as analog output on the **AVR AUDIO OUTPUT** jacks and as digital audio on the **DIGITAL AUDIO OUTPUT** jack.

See page 9 for tips on using an external sound system.

#### $\equiv$ **Digital coaxial**   $\equiv$ **cable (for a digital A/V receiver)** 1 ;… ∈k® DDD OUTPUT DIGITAL  $^{(\odot)}$ AUDIO **AUDIO OPTICAL OPTICAL**<br> **OPPICAL**<br> **OPPICAL**<br> **OPPICAL**<br> **OPTICAL AUDIO**<br> **OPTICAL AUDIO**<br> **OPTICAL AUDIO**<br> **OPTICAL**<br> **OPTICAL**<br>
DIGITAL AUDIO **INPUT** DIGINA AVRIENDEN AVRAUDO OUTPUT<br>AVRIC RESERVATION AVRAUDO OUTPUT<br>AUDIO **COAXIAL**  A DURCINIUM ARMOR **INPUT** Pr L Y/ VIDEO COMPANY  $\limsup_{u \to \infty} \frac{u}{u}$ **TV**  $\circledcirc$ INPUT 1 INPUT 2  $\overline{\phantom{a}}$   $\rightarrow$   $\overline{\phantom{a}}$  $\circledcirc$ 3C<br>e OUT IN IN  $\sf IN$ AVR AUDIO OUTPUT L R சி  $\left( \bullet \right)$ **VCR TV DVD** ANT (●) **A/V receiver Stereo analog cables back panel (for an analog A/V receiver)**

### **Note:**

- On rare occasions, the audio portion of an HDMI signal may be copy-restricted and cannot be output from the TV as a digital signal. To hear these copy-protected signals through the A/V receiver, use the connection for an analog A/V receiver.
- Check the A/V receiver's Owner's Guide for information concerning use of the A/V receiver's digital input.

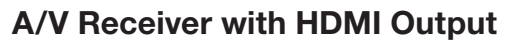

Required: HDMI cable

This option allows you to view and hear content from devices connected to an A/V receiver. The A/V receiver can send audio and video to the TV over a single HDMI cable.

You can add an optional audio connection from the TV's audio output. The optional audio connection allows you to hear, through the A/V receiver, devices connected to the TV only, e.g., an antenna on the **ANT** input.

See page 9 for tips on using an external sound system.

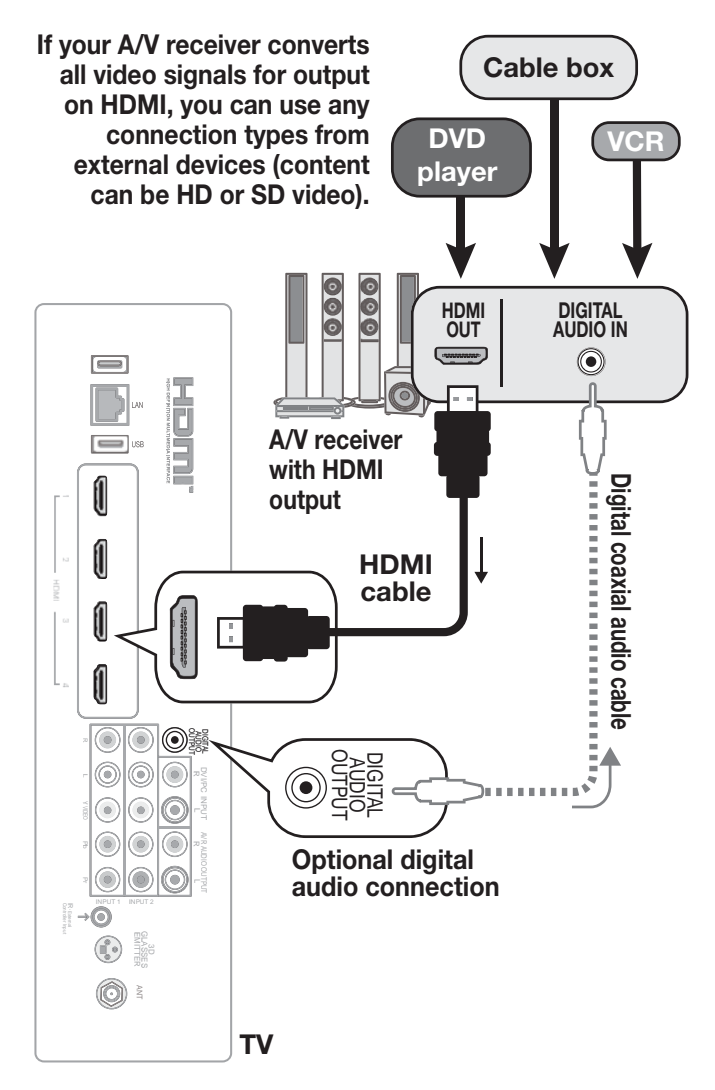

# **VCR or DVD Recorder to an Antenna or Wall Outlet Cable**

Required:

- Video cables
	- Component video cables (red/blue/green)  **or**
	- Composite video cable (usually yellow)
- RCA-type analog audio cables
- Two-way RF splitter
- Two coaxial cables

## **Note:**

- Use composite video only if component video or HDMI are unavailable. A composite video connection cannot carry high-definition video signals.
- If your recording device has an analog-only tuner, you must use a digital converter box to enable recording of digital broadcasts.

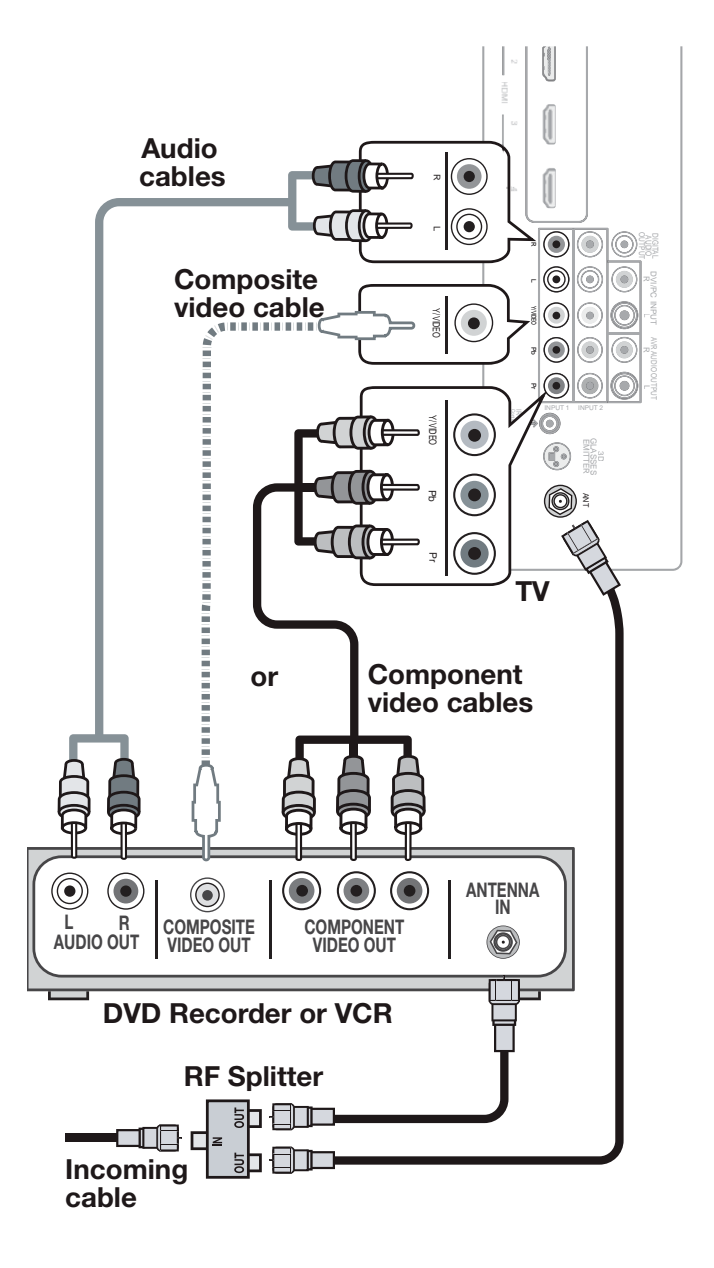

# **TV Features 3**

# *FAV (Favorites)* Sleep Timer

The **FAV** key gives you quick access to favorite program sources. Sources can be channels from the **ANT** input or devices connected to the TV. You can store up to nine favorites.

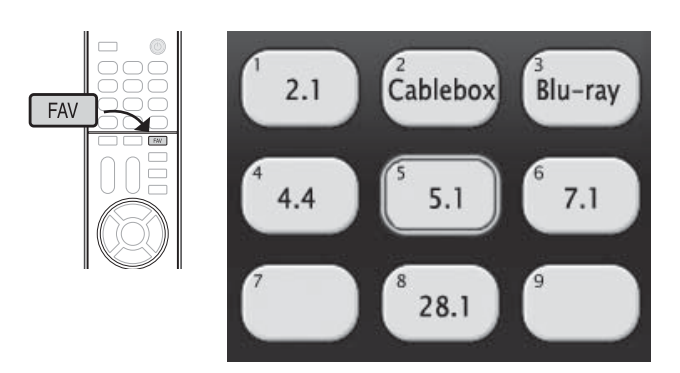

*Sample Favorites menu. Switch to favorite channels or inputs using number keys.*

- **1.** Press **INPUT** and switch the TV to the input **Adding Favorites** *Adding Favorites* you want to add. If adding a channel, switch to the **ANT** input and tune to the channel.
	- **2.** Press the **FAV** key.
	- **3.** Move the highlight to the number position you want to assign to the channel or input.
	- **4.** Press **ENTER**.
- Removing **1.** While watching TV, press the **FAV** key.
- *Removing* **2.** In the *Favorites* menu, highlight the channel or input you want to remove.
- **3.** Press **CANCEL**.
- **1.** While watching TV, press the **FAV** key.
- *Tuning* **2.** Press the number key for the channel or input you want.

The Sleep Timer turns the TV off after the length of time you set. To set the TV to turn on at a certain time of day, see the *Setup > Timer* menu.

**Setting the Sleep Timer**

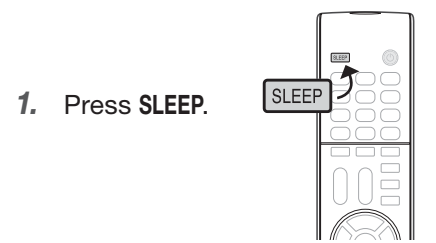

- *2.* Press **SLEEP** additional times to increase the time in 30-minute increments up to the maximum of 120 minutes.
- *3.* Press **EXIT** or wait five seconds without pressing any keys for the message to clear.

# **Viewing or Changing the Sleep Timer**

- *1.* Press **SLEEP** to display the on-screen message.
- *2.* Press **SLEEP** additional times to change the time before the TV powers off. To cancel the Sleep Timer, press **SLEEP** repeatedly until **OFF** is displayed.

# *Ch annelView Channel Listings*

**ChannelView displays program descriptions sent by broadcasters. This information may be unavailable in some areas. In addition, many cable companies do not send program information with every digital channel. In such cases, ChannelView cannot display channel information.**

# **About ChannelView**

ChannelView™ shows memorized channels on the **ANT** input. It displays channel names and program information for digital channels. No program information is displayed for analog channels.

ChannelView allows you to set up three banks of custom channels for convenient access. You can save groups of channels by content (e.g., news, sports, children's programming) or by TV user.

**Note:** You must first set the TV Clock to receive ChannelView listings. Use the *Setup > Clock* menu.

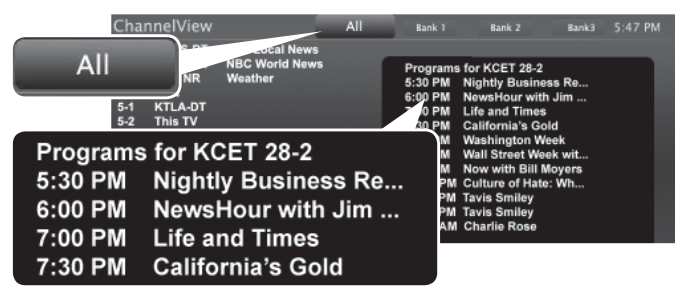

*ChannelView, "All" tab. Programs are listed on the right.*

# **Using ChannelView Listings**

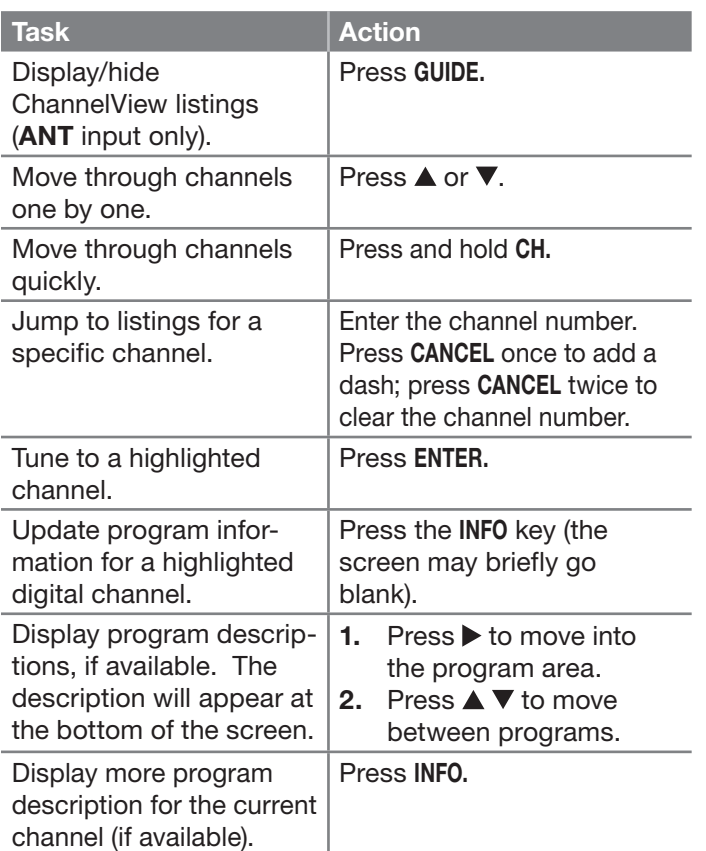

# **Chann elView Custom Channel Banks**

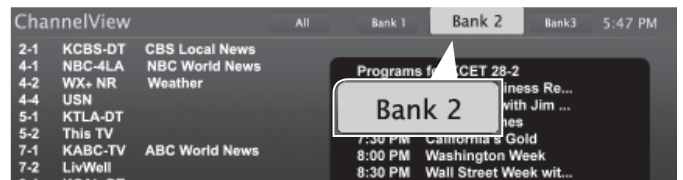

*Select a channel bank to customize.*

- *1.* Press **GUIDE** to display ChannelView.
- *2.* Press **MENU** to move the highlight to the bank header.
- 3. Press  $\blacktriangleleft$   $\blacktriangleright$  to select Bank 1, 2, or 3.
- *4.* With the bank name highlighted, press **ENTER** to enter setup mode where you can select channels to include in the bank.

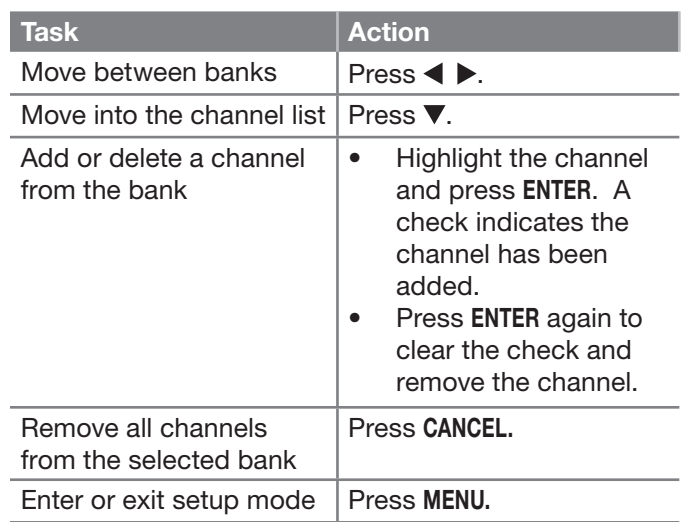

*5.* Press **EXIT** when finished with setup.

# **Using Custom Channel Banks**

- While watching TV, press **CH**. The TV will tune only to channels stored in the current bank.
- To change to a different channel bank:
	- **1.** Press **GUIDE.**
	- **2.** Press **MENU.**
	- **3.** Press  $\blacktriangleleft$   $\blacktriangleright$  to highlight the desired bank.
	- **4.** Press **EXIT.**
- To allow tuning to any channel in memory, select the **All** bank.

# *StreamTV™ Internet*

Internet services let you access many popular on-line applications providing both free and paid content.

**Note:** From time to time you may notice changes to the internet interface as new features are added.

#### **Required for StreamTV internet media:**

- Broadband internet service (at least 2 Mbps for SD, 4 Mbps for HD, and 8 Mbps for 1080p HDX)
- Category-5 Ethernet cable **or** a wireless router
- Computer access to the websites of content providers when initial account activation is required for service.
- A credit card to cover the cost of paid content.

# **Home Network Setup**

Before using StreamTV internet media, you must connect the TV to the internet using either an Ethernet cable or a wireless connection as described here.

**Note:** Make sure the TV is on any input other than USB. Press the **INPUT** key to change.

#### *Wired Ethernet Connection*

#### **DHCP (automatic)**

*1.* Connect the TV to your network router with a Category-5 Ethernet cable (not supplied).

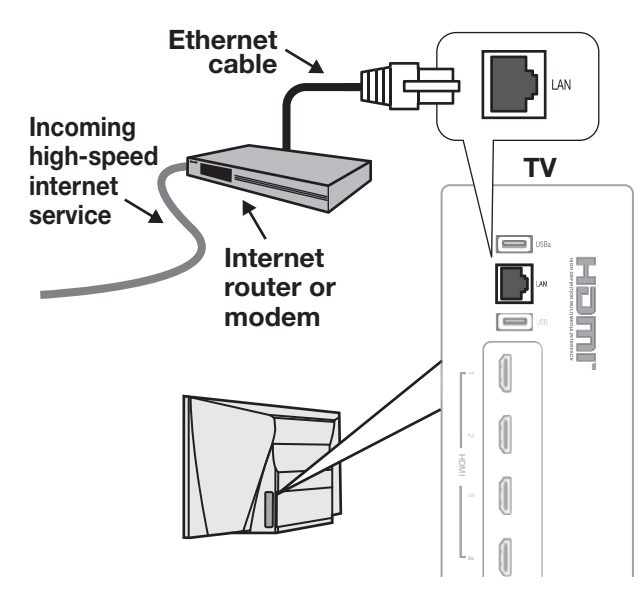

*2.* Open the *Setup > Network* menu to review settings.

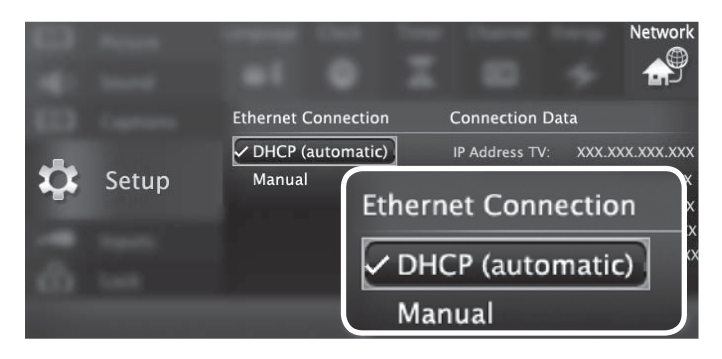

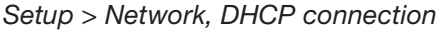

**3.** Press **EXIT** to clear the menu.

#### **Manual**

- **Note:** Manual setup is available only for a wired connection.
- *1.* Connect the TV to your network router with a Category-5 Ethernet cable (not supplied).
- *2.* In the *Setup > Network* menu, highlight **Manual** and press **ENTER** .
- **3.** Press ▶ to move to the **Connection Data** area.
- *4.* Input the connection data.
- **5.** After entering connection data, press **(ENTER)** to connect.
- *6.* Change any of the following if needed:
	- Default Gateway
	- DNS
	- Subnet Mask

#### *Wir eless Connection*

This TV is IEEE 802.11n-compliant and can communicate directly with your wireless router.

- *1.* Disconnect the Ethernet cable if present.
- *2.* Open the *Setup > Network* menu. After a few moments, detected networks will appear listed on the screen in order of signal strength.

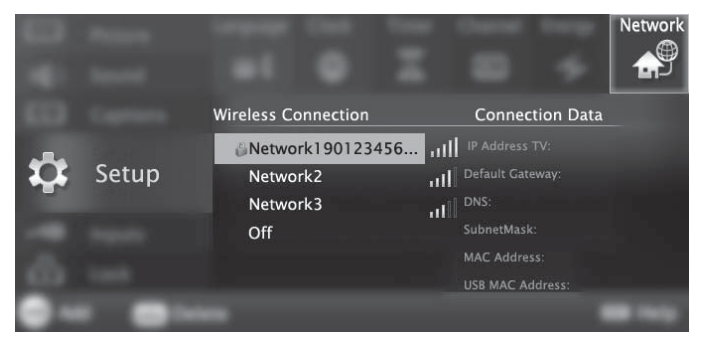

*Setup > Network menu, wireless connection*

# *StreamTV™ Internet, continued*

*3.* Highlight the desired network and press **ENTER** to connect. A check will appear next to the connected network. Press **CH/PAGE** to see more networks if the list fills more than one screen.

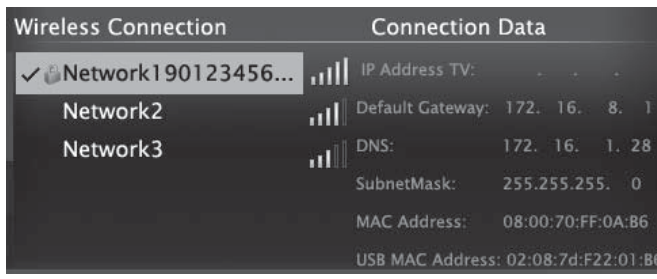

*Setup > Network menu after connecting. The active network is checked and connection data displays.*

*4.* If connecting to a secure network, enter the network key or password when prompted. Special remote control keys you may need:

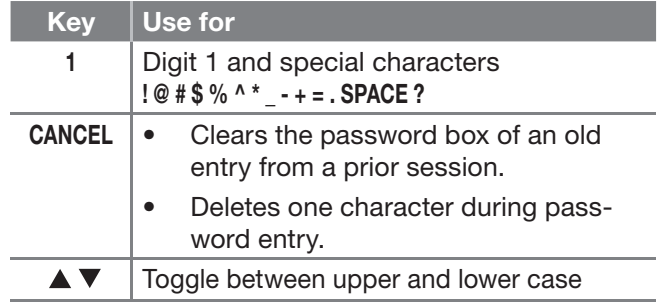

# *5.* Press **ENTER** to connect.

**Note:** If you notice RF interference from the TV's internal network transmitter, turn off the transmitter. Open the *Setup > Network* menu. Select **Off** and press **ENTER**.

> To reconnect later, open the *Setup > Network* menu, highlight the network, and press **ENTER**.

# **Using StreamTV Internet Media**

- *1.* After establishing internet connectivity as described in "Home Network Setup," page 21, switch the TV to any input other than USB.
- *2.* Press the **INTERNET** key to display services.
- *3.* Press **ENTER** to launch an application.

# **Troubleshooting**

# **If You Are Unable to Connect to the Internet**

- Check all power and data connections.
- If you can reach the internet with a computer or other device on the same internet service used by the TV, consult the router or modem owner's guide for reset instructions.
- If you cannot reach the internet, contact your service provider. You may be asked for network information such as the TV's IP address. Go to the *Setup > Network* menu to see connection data.

# **For Further Assistance**

If you are having trouble connecting your TV or accessing internet applications, contact Mitsubishi Customer Care at 1 (877) 675-2224.

# *StreamTV™ Internet, continued*

# **VUDU**

Internet services provided by  $VUDU<sub>TM</sub>$  Apps let you access many popular on-line applications. In addition to free content, VUDU's movie service lets you buy and rent movies through the TV. Visit **www.VUDU.com** to learn more about available movie titles, prices, and services offered.

# **Getting Started with VUDU Movies**

- *1.* After establishing internet connectivity as described in "Home Network Setup," page 21, switch the TV to any input other USB.
- *2.* Press the **INTERNET** key to display services from VUDU Apps.
- *3.* Select the VUDU movie service.
- *4.* Browse the VUDU movie catalog and offerings.
- *5.* When you are ready to rent or buy a movie, you will be prompted to activate your VUDU account. Follow the on-screen instructions and use a computer to go to **www.VUDU.com/activation.** A credit card is required for activation.

# **Using VUDU Apps and VUDU Movies**

Navigate VUDU's menus with the keys on the TV's remote control. Browse the movie catalog, watch movie previews, set parental controls, and rent or buy movies.

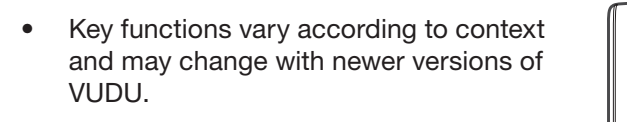

Some VUDU screens include instructions identifying available key functions.

**CANCEL**. Usually acts like the backspace key during text entry.

**ENTER.** Confirms a selection.

- **NAV**
- Directional navigation
- In VUDU Apps, press  $\blacktriangle \blacktriangledown$  to display more applications.

**GUIDE.** In some contexts, returns to the VUDU home menu**.**

**INFO.** In VUDU's movie service, displays more options for the current selection if available.

- **F1.** Displays a VUDU help menu if available.
- **F2.** Displays the VUDU system menu if available.

For a list of routers and switches recommended for use with VUDU services, see the **Support > FAQ** section at VUDU.com.

Once your account is activated, you can rent and buy movies using only the TV and the TV's remote control.

If you are having difficulty with your VUDU account, contact VUDU Customer Care at www.VUDU.com/support.

#### **Other VUDU Support**

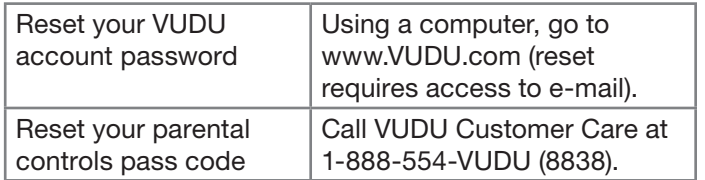

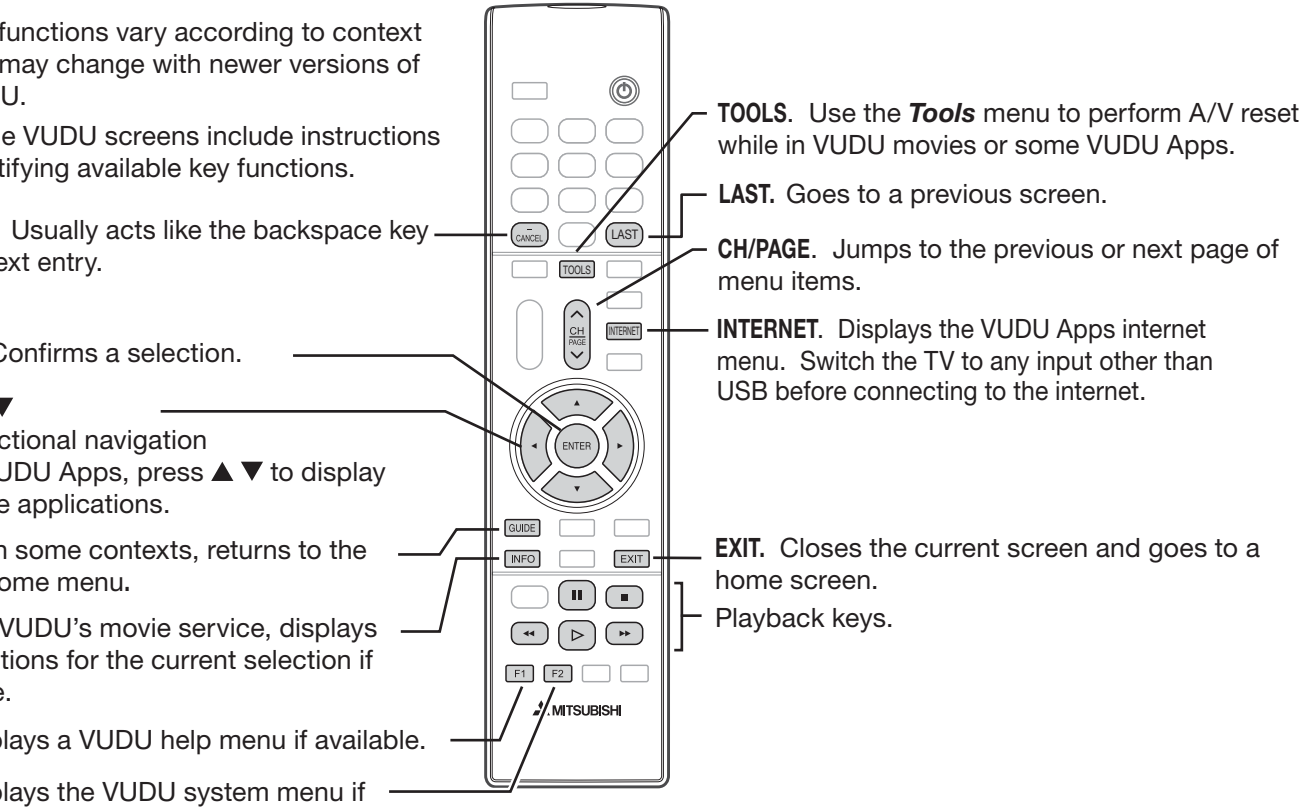

# *3 D Video*

To display 3D content, your Mitsubishi TV requires:

- Active-shutter 3D glasses compatible with any one of the following:
	- The TV's internal emitters
	- A matching external synchronization emitter connected to the TV's back panel
	- DLP link

Glasses compatible with the TV's internal emitters are:

- XPAND model 3DG-X103 IR glasses made for Mitsubishi 3D TVs
- XPAND model X103 Universal IR glasses

For more information, visit the 3D TV page at **www.mitsubishi-tv.com**.

- A compatible 3D source device connected to the TV via HDMI or StreamTV internet and outputting a 3D signal in one of these formats:
	- Frame Packing 1080p/24-Hz or 720p/60-Hz
	- Top-Bottom 1080p/24-Hz or 720p/60-Hz
	- Side-by-Side format, 1080p, 24/30/60-Hz; 720p, 60-Hz
	- Checkerboard format, 1080p, 60-Hz; (lower resolutions may be supported but will not fill the screen)

# **Off**

- Turns off 3D images; displays 3D content as 2D (you may see two images).
- Restores normal TV adjustment options when viewing an ordinary 2D signal.

# **Automatic**

- Switches the TV to 3D mode and selects the correct 3D format when the TV detects a 3D signal from an HDMI 1.4a-compliant device.
- Automatically switches the TV out of 3D mode when receiving a normal 2D signal.

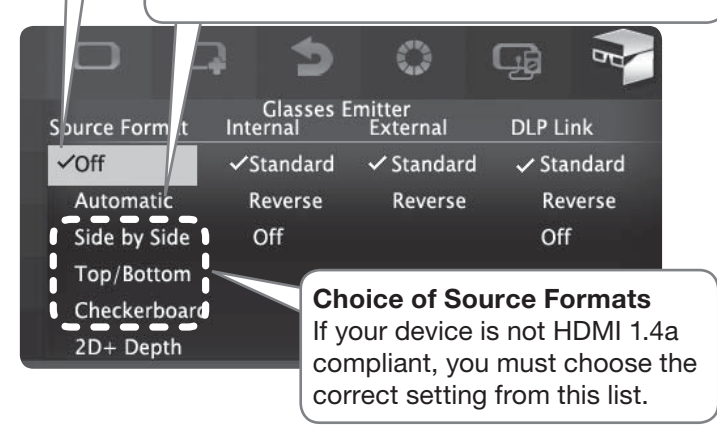

*Use the Picture > 3D Mode menu to enable 3D video.*

# **Initial Setup**

- *1.* If your 3D glasses came with a synchronization emitter, connect the unit to the **3D GLASSES EMITTER** jack. Place the emitter at the front of the TV where there is a clear path to the glasses.
- **Note:** No emitter is required if using the TV's internal emitters or DLP Link.

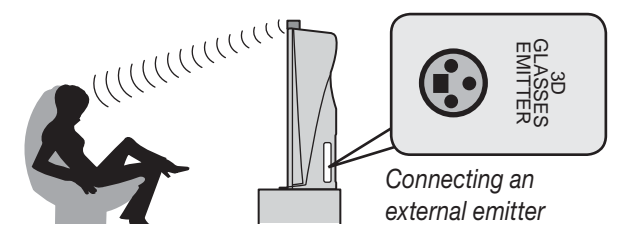

- *2.* Power on the TV and the source device.
- *3.* Connect the source device to the TV's HDMI input.
- *4.* When the *New Device Found* screen displays, name the input.
- *5.* Press **EXIT** to close the *New Device Found* screen.

# **Notes on the TV's Internal Emitters**

*If using glasses compatible with the TV's internal IR emitters, keep a clear path from the glasses to the emitter.*

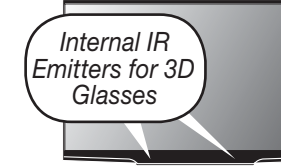

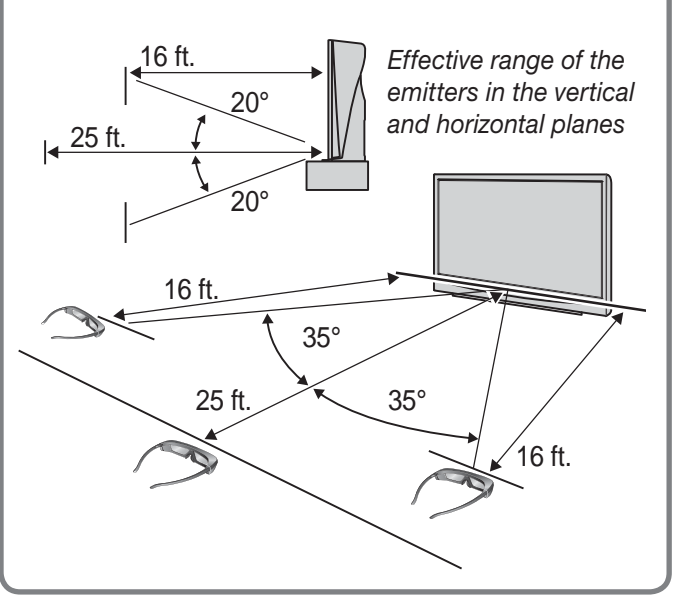

# *3 D Video, continued*

## **Watching 3D Video**

Active 3D glasses are required. All glasses in use at the same time must use the same control type. Halogen lights, fluorescent lights, or direct sunlight can interfere with operation of the glasses.

- *1.* Switch the TV to the 3D video device. Press **INPUT** then highlight the icon for the 3D video device. Press **ENTER**.
- **Note:** Before watching 3D images from an internet source, it is important to establish the internet connection first before enabling 3D mode.
- *2.* Press **MENU** and select the *Picture > 3D Mode* menu.
- *3.* For **Source Format**, select **Automatic** and press **ENTER**. Press **EXIT** to close the menu.
	- If the image looks correct, the device is HDMI 1.4a compliant; always keep the setting at **Automatic** for this device.
	- For non-compliant 3D sources, open the *Picture > 3D Mode* menu and select a source format based on how the picture looks:

**Side by Side** *Two images, screen split vertically*

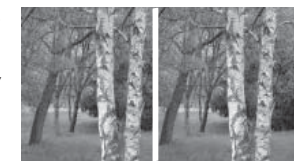

**Top/Bottom** *Two images, screen split horizontally*

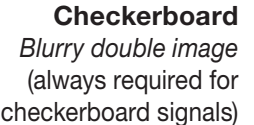

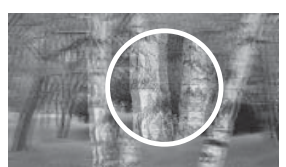

- *4.* Press **EXIT** to close the menu.
- *5.* If the image does not appear correct (e.g., objects appear to be moving in instead of out), open the *Picture > 3D Mode* menu. Highlight the *Reverse* setting for the current control type and press **ENTER** to add a check.
- *6.* When finished watching 3D video:
	- If your 3D video device is HDMI1.4a compliant, keep the setting on **Automatic**.
	- If you manually selected a source format in the **Picture > 3D** menu, open the menu again and select **Automatic** or **Off**.

#### **Other Options in the 3D Menu**

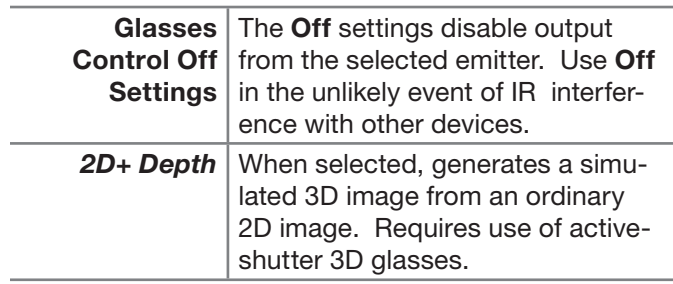

# **Notes on Using 3D Video Settings**

3D signals and 3D settings affect some TV functions. Switch to a non-3D source to regain full TV operation.

If **Source Format** is set to **Automatic** or one of the named 3D formats *OR* **Source Format** is set to **Off** and the 3D video source is HDMI 1.4a compliant (picture may appear as 2D), the following limitations apply:

- Picture adjustments are limited. To make picture adjustments while watching normal 2D images from the device, temporarily set **Source Format** to **Off** to make the full range of adjustments accessible.
- While receiving a 3D signal,
	- The **FORMAT** key is disabled.
	- The **INTERNET** key is disabled.

# *3 D Video, continued*

# **3D Safety Requirements**

- 3D Glasses are NOT designed as sunglasses or safety glasses and do not provide protection. 3D glasses should be worn only when viewing 3D material.
- Do not wear the wireless glasses in any situations that require unimpaired visual perception.
- Children under the age of 5 should not view 3D programming.

Under normal conditions, 3D viewing is safe for your movies or games. Some people may experience discomfort, however. To minimize the potential for experiencing visual problems or any adverse symptoms:

- Read and follow any and all safety warnings that accompany your 3D glasses or 3D source devices.
- Maintain a distance of no less than 2 to 2.5 times the screen height measurement away from the display. Viewing from too short a distance can strain your eyes.
- Take regular breaks, at least 5 minutes after every hour of 3D viewing.

If you experience any of the following symptoms, discontinue 3D viewing until the symptoms go away:

- nausea, dizziness, or queasiness
- headache, or eyestrain
- blurry vision
- double vision that lasts longer than a few seconds

**Do not** engage in any potentially hazardous activity (for example, driving a vehicle) until your symptoms have completely gone away. If symptoms persist, discontinue use and do not resume 3D viewing without discussing your symptoms with a physician.

**Do not** use the glasses where loss of balance or limiting your field of vision may be dangerous to you.

**Do not** use near staircases, ledges or balconies. You may risk falling during or after use.

#### **Epilepsy**

#### **WARNING! IF YOU OR ANY MEMBER OF YOUR FAMILY HAS A HISTORY OF EPILEPSY, CONSULT A PHYSICIAN BEFORE USING 3D VIDEO OR GAME PRODUCTS.**

A small percentage of the population may experience epileptic seizures when viewing certain types of TV images or video games that contain flashing patterns of light.

The following people should consult a physician before viewing 3D Games or Video:

- Anyone with a history of epilepsy, or who has a family member with a history of epilepsy
- Anyone who has ever experienced epileptic seizures or sensory disturbances triggered by flashing light effects.

#### **WARNING! SOME LIGHT PATTERNS MAY INDUCE SEI-ZURES IN PERSONS WITH NO PRIOR HISTORY OF EPI-LEPSY. DISCONTINUE 3D VIEWING IF YOU EXPERIENCE ANY OF THE FOLLOWING SYMPTOMS:**

- Involuntary movements, eye or muscle twitching
- Muscle cramps
- Nausea, dizziness, or queasiness
- **Convulsions**
- Disorientation, confusion, or loss of awareness of your surroundings

# **Notice Concerning Format Compatibility**

The Mitsubishi TVs will support the mandatory HDMI 1.4a 3D signals intended for the United States. Specifically, the TVs will support the 3D signals known as Frame Packing 1080p/24Hz and 720p/60Hz (primarily from Blu-ray players and gaming consoles), Sideby-Side in 1080i/60Hz, 1080p/24Hz/30Hz/60Hz and 720p/60Hz, Top/Bottom in 1080p/24Hz and 720p/60Hz, and Checkerboard 1080p/60Hz. However, there may be some 3D sources that are not compatible with the TVs.

In all cases: (1) 3D sources must connect to the TVs using the HDMI inputs or via StreamTV™ Internet Media; and (2) Active Shutter 3D glasses that match the TV's internal synchronization emitter, or Active Shutter 3D glasses with their own external matching synchronization emitter connected to the rear of the TV or DLP Link Active Shutter 3D glasses are required in order to view 3D content.

# *Appendix A: Auto Input Sensing*

# **About Auto Input Sensing**

This TV's Easy Connect™ Auto Input Sensing feature detects the following connections automatically:

- Analog video jacks
- HDMI inputs (when powered on)
- USB device containing photo and music files (JPG and MP3 formats).

## **Auto Input Sensing for Most Devices**

When you first connect a device, the TV will:

- a. Detect the connected device and automatically switch to it.
- b. Prompt you to identify the device type.
- c. Repeat these steps for other newly detected devices.

### **When You First Connect a Device**

- **Most Device Types.** Select the device type from the on-screen list. The device type you select here will appear as an icon in the *Input Selection* menu.
- **A/V Receiver.** For an HDMI-equipped A/V receiver, select **AVR** from the list of device types if the A/V receiver is not recognized automatically.
- **HDMI CEC Devices Compatible with the TV's HDMI Control Feature.** Compatible CEC-enabled HDMI devices are often recognized automatically by the TV. HDMI Control may allow you to control some functions of a CEC-enabled device. See the supplemental Owner's Guide at **www.mitsubishi-tv.com**.

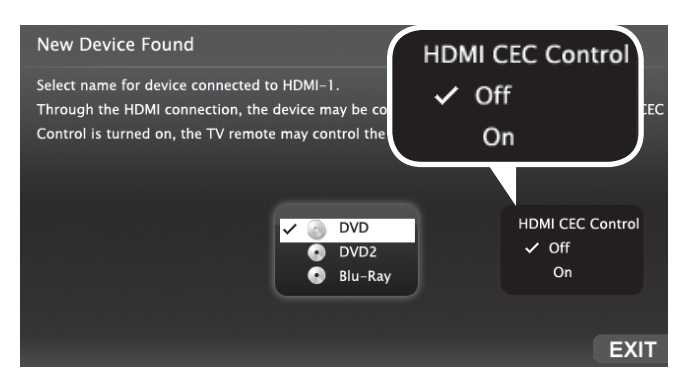

*New Device Found screen for a device with HDMI control enabled. Select On if you want to enable the TV's HDMI control of the device. In some cases, as in the example, you will also be prompted to select a device name.*

## **Tips on Auto Sensing**

- Choose a different name for each input.
- The antenna (**ANT**) input is never detected. It can be turned off in the *Inputs* > *Name* menu.
- Change the device type displayed in the *Input Selection* menu by using the *Inputs > Name* menu.
- Some HDMI devices can automatically tell the TV what name to use in the *Input Selection* menu and you will be unable to change the name.
- The TV is unable to detect a new connection if the current input is USB or internet. Switch to a different input before connecting.

## **Reactivating Auto Input Sensing for an HDMI Input**

After you disconnect an HDMI device, Auto Input Sensing is temporarily disabled and the disconnected device still appears in the *Input Selection* menu.

Perform these steps:

- *1.* Power off the device.
- *2.* Disconnect the HDMI cable.
- *3.* Press **MENU** on the TV remote control to enter the TV main menu.
- *4.* Go to *Inputs > Name*.
- *5.* Highlight the HDMI input name and press **ENTER** to select **Delete**.
- *6.* Press **EXIT** to clear the menus.

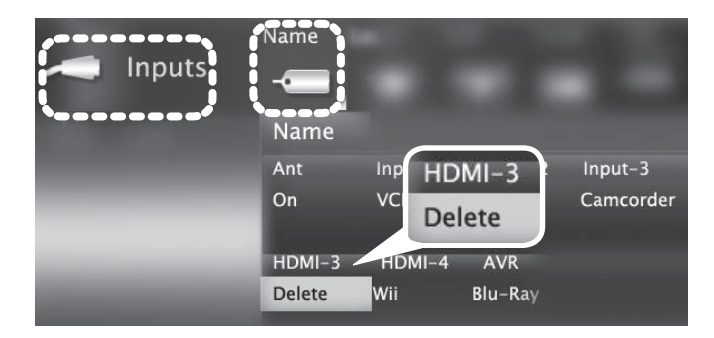

*Inputs > Name menu with Delete selected for HDMI-3.*

*7.* Connect the new device and the *New Device Found* screen will display.

# *Appendix B: Troubleshooting*

# **TV Reset Comparison Guide**

You can resolve many common TV problems using the reset functions described in the following table.

# **IMPORTANT**

**Before you change sound or picture settings:** If picture or sound settings seem wrong for a broadcast channel (a channel from the **ANT** input, a cable box, or satellite receiver), first check other channels from the same input before changing settings. If most other

channels from the same input seem correct, there is likely a problem with the broadcast rather than with the TV. Use care in this case, as changes you make to fix problems on individual channels also affect all other channels on the same input.

## **Note**

Additional troubleshooting tips are in the supplemental Owner's Guide at **www.mitsubishi-tv.com**.

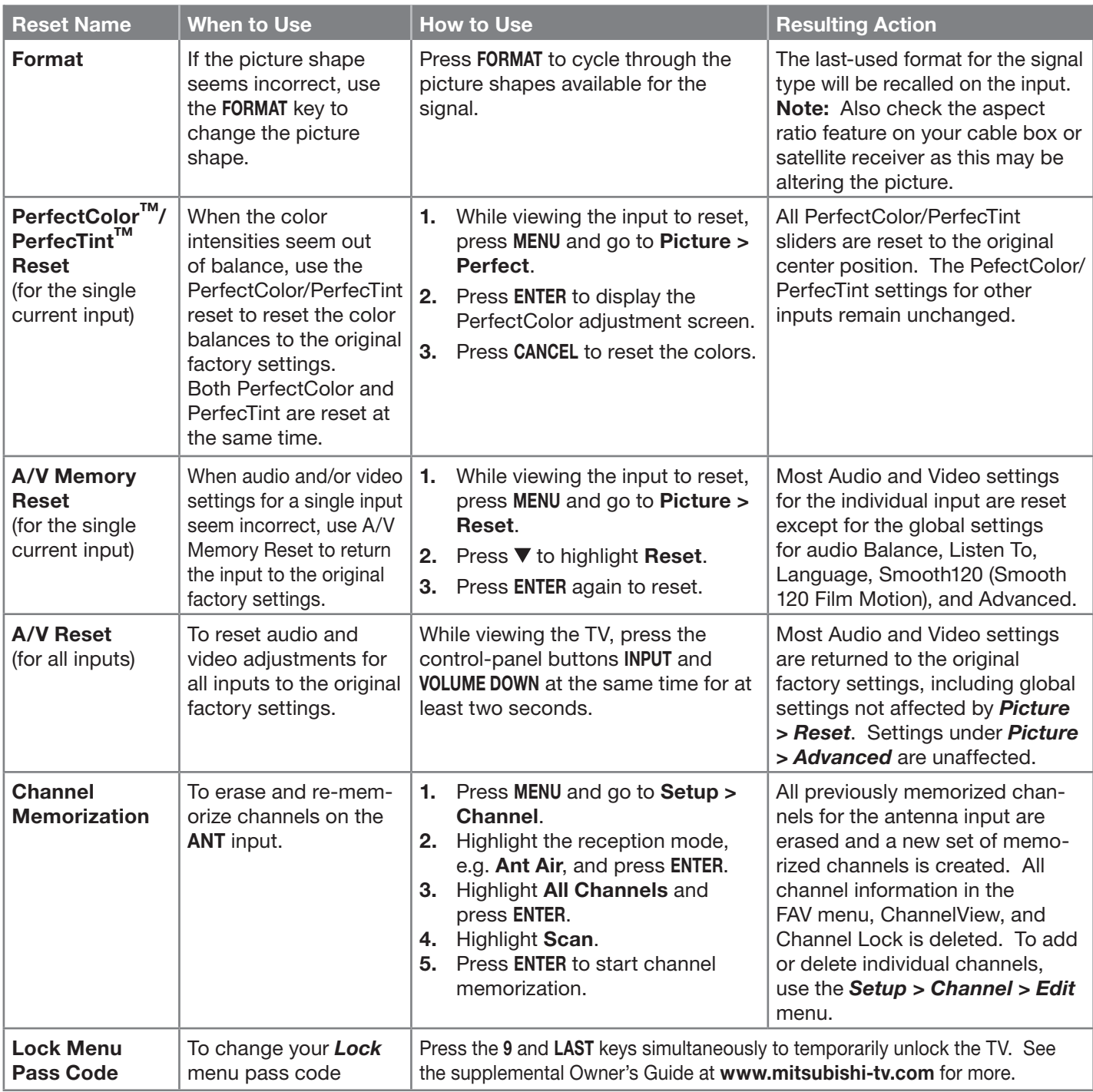

# *Appendix B: Troubleshooting, continued*

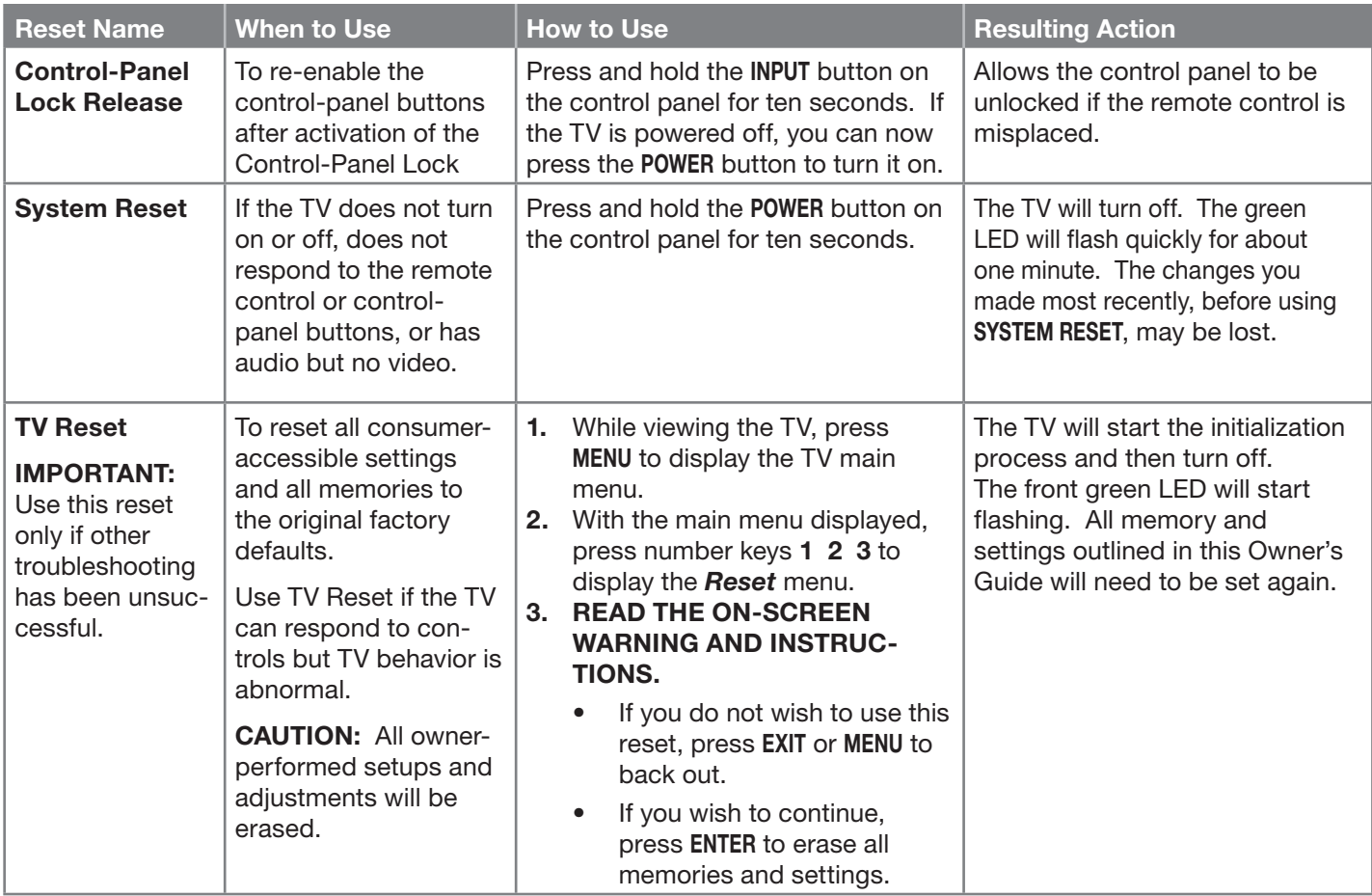

# **Service and Customer Support**

### *Service*

If you are unable to correct a problem with your TV, consult Mitsubishi Consumer Relations at 1 (877) 675-2224.

- DO NOT adjust any controls other than those described in this Owner's Guide or the on-line supplemental Owner's Guide.
- DO NOT remove the protective back cover of your TV.

### *Customer Support*

- To order replacement or additional remote controls, visit our website at www.mitsuparts.com or call 1 (800) 553-7278.
- For questions:
	- Call Consumer Relations at 1 (877) 675-2224.
	- E-mail: **TVsupport@mevsa.com**
	- Website: **www.mitsubishi-tv.com**

# *Appendix B: Troubleshooting, continued*

## **Common Picture Problems**

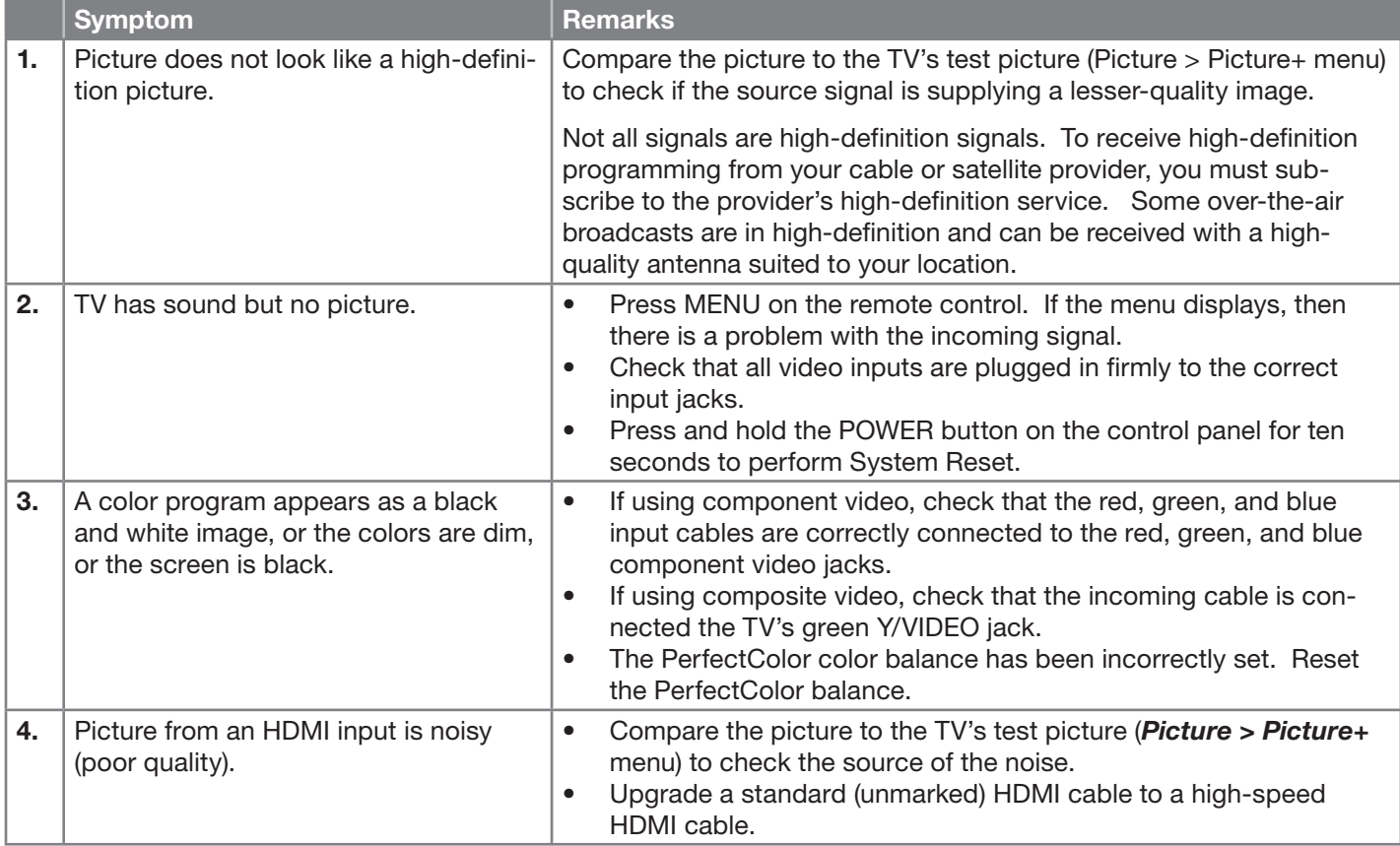

## **Network**

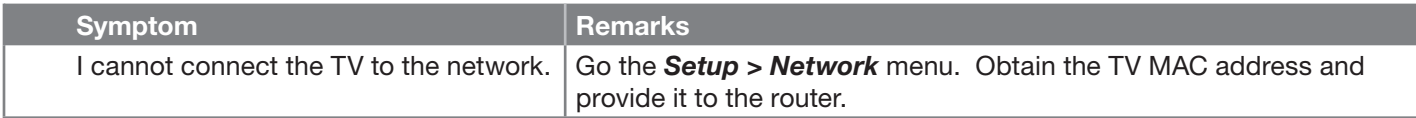

# *Appendix B: Troubleshooting, continued*

# **Front-Panel Indicator Light**

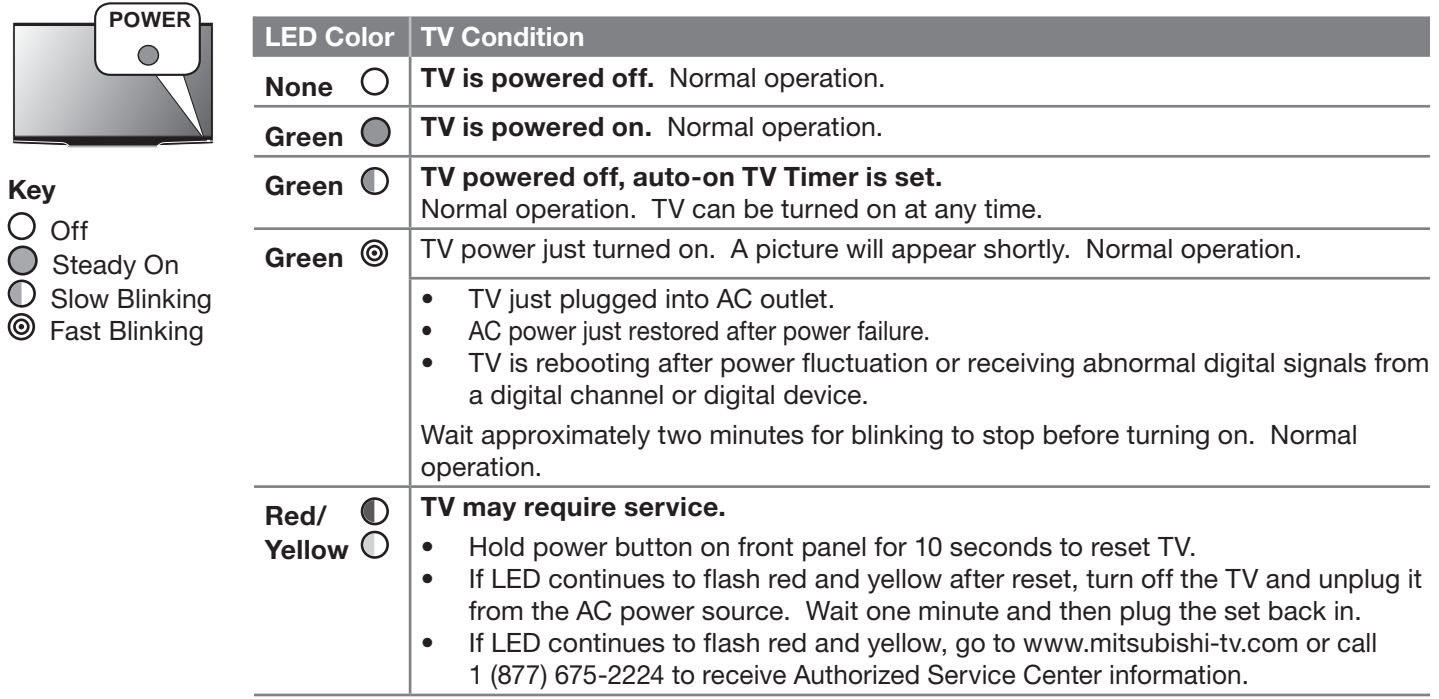

# **Mitsubishi TV Software**

#### **END-USER LICENSE AGREEMENT FOR EMBEDDED SOFTWARE**

**IMPORTANT – READ CAREFULLY:** This License Agreement is a legal agreement between you (either an individual or an entity) and Mitsubishi Electric Visual Solutions America, Inc. (MEVSA) for all software pre installed and/or provided along with this television ("Software"). By utilizing this television and Software, you agree to be bound by the terms of this License Agreement.

The Software is protected by United States copyright laws and international treaty provisions, as well as other intellectual property laws and treaties. The Software is licensed, not sold.

1. **LICENSE GRANT.** MEVSA grants you a non-exclusive, non-transferable, limited right and license to use one copy of the Software only with the Mitsubishi television model that included this owner's guide and owned by you.

#### 2. **RIGHTS AND LIMITATIONS.**

Software Not for Resale. You may not resell or otherwise transfer for value the Software, except in conjunction with a sale of the TV that Software has been pre installed.

Prohibition on Reverse Engineering, Decompilation and Disassembly. The Software contains trade secrets or other proprietary material in its human perceivable form and to protect them, you may not reverse engineer, decompile, or disassemble, or otherwise reduce the Software to any human perceivable form, except to the extent that the foregoing restriction is expressly prohibited by applicable law. Separation of Components. The Software is licensed as a single product. Its component parts may not be separated for use on more than one TV.

No Rental. You may not rent, lease, lend, or sublicense the Software.

Trademarks. This License Agreement does not grant you any rights to any trademarks of MEVSA.

Updates. MEVSA may elect, but shall be under no obligation, to provide you with customer support and/or software upgrades, enhancements, or modifications to the Software. Depending on the Mitsubishi TV model and internet access capability, MEVSA may directly, or indirectly via third parties, update or change such Software, in whole or in part, at any time and without notice to you.

3. **VIOLATIONS.** You understand that any use, copying or transfer of the Software, except as permitted pursuant to this License, may subject you to serious criminal and civil penalties including damages and an award to MEVSA of attorneys' fees in connection with any violation of this License. You further understand that you may be held legally responsible for any copyright infringement or other violation of intellectual property rights that is caused, encouraged, or induced by your failure to abide by the terms of the License. This license is effective until terminated, and will terminate immediately without notice from MEVSA or judicial resolution if you fail to comply with any provision of this License.

4. **COPYRIGHT.** All title and intellectual property rights in and to the Software (including but not limited to any images, photographs, animations, video, audio, music, text, and "applets" incorporated into the Software), and any accompanying printed materials are owned by or licensed to MEVSA. All title and intellectual property rights in and to the content which may be accessed through use of the Software is the property of the respective content owner and may be protected by applicable copyright or other intellectual property laws and treaties. This License Agreement grants you no rights to use such content, except that you own the media on which the Software is recorded, but MEVSA and its licensors retain ownership of the Software itself. All rights not expressly granted are reserved by MEVSA.

5. **EXPORT RESTRICTIONS.** MEVSA is licensing the Software for use within the United States. You agree that you will not export or re-export the Software. You specifically agree not to export or re-export the Software: (i) to any country to which the U.S. has embargoed or restricted the export of goods or services, which currently include, but are not necessarily limited to Cuba, Iran, Iraq, Libya, North Korea, Sudan, and Syria, or to any national of any such country, wherever located, who intends to transmit or transport the Software back to such country; (ii) to any person or entity who you know or have reason to know will utilize the Software in the design, development, or production of nuclear, chemical, or biological weapons; or (iii) to any person or entity who has been prohibited from participating in U.S. export transactions by any federal agency of the U.S. government. You warrant and represent that neither the BXA nor any other U.S. federal agency has suspended, revoked, or denied your export privileges.

6. **DISCLAIMER OF WARRANTY. EXCEPT AS OTHERWISE PROVIDED IN THIS LICENSE OR IN THE LIMITED WARRANTY APPLICABLE TO THE TV, MEVSA MAKES NO OTHER WARRANTIES OF ANY KIND WHATSOEVER REGARDING THE SOFTWARE AND HEREBY EXPRESSLY DISCLAIMS ALL WARRANTIES OF ANY KIND WHATSOEVER, EXPRESS OR IMPLIED, WITH RESPECT TO THE SOFTWARE. ALL IMPLIED WARRANTIES, INCLUDING, WITHOUT LIMITATION, THE IMPLIED WARRANTIES OF MERCHANTABILITY AND FITNESS FOR A PARTICULAR PURPOSE ARE HEREBY EXPRESSLY DISCLAIMED BY MEVSA. IN NO EVENT SHALL MEVSA BE LIABLE TO YOU OR ANY THIRD PARTIES, IN CONTRACT, IN TORT OR OTHERWISE, FOR ANY DIRECT, INDIRECT, SPECIAL, INCIDENTAL OR CONSEQUENTIAL DAMAGES OF ANY KIND OR NATURE. BECAUSE SOME JURISDICTIONS DO NOT ALLOW THE EXCLUSION OR LIMITATION OF IMPLIED WARRANTIES, THE ABOVE LIMITATION MAY NOT APPLY TO YOU.**

7. **LIMITATION OF LIABILITY. MEVSA SHALL NOT, UNDER ANY CIRCUMSTANCES BE LIABLE TO YOU OR ANY THIRD PARTIES FOR ANY DAMAGES OF ANY NATURE, WHETHER INDIRECT, SPECIAL, INCIDENTAL, CONSEQUENTIAL OR OTHERWISE, INCLUDING, BUT NOT LIMITED TO, ANY CLAIMS FOR LOST PROFITS, LOSS OF GOOD WILL OR EXPENDITURES MADE OR COMMITTED FOR IN RELIANCE ON THE CONTINUATION OF THIS LICENSE. YOU AGREE THAT NEITHER MEVSA'S BREACH OF THIS LICENSE NOR ITS FAILURE TO REPAIR A DEFECT, ERROR OR BUG SHALL CONSTITUTE A FAILURE OF THE ESSENTIAL PURPOSE OF THIS LICENSE. BECAUSE SOME JURISDICTIONS DO NOT ALLOW THE EXCLUSION OR LIMITATION OF LIABILITY FOR CONSEQUENTIAL OR INCIDENTAL DAMAGES, THE ABOVE LIMITATIONS MAY NOT APPLY TO YOU. MEVSA's liability to you for direct damages for any cause whatsoever and regardless of the form of the action, will be limited to the money paid by you for the TV (based on fair market value of the TV) that caused the damages.**

8. GENERAL. This License Agreement will be governed by the laws of the State of California.

# **GNU General Public License**

**Version 2, June 1991**

Copyright (C) 1989, 1991 Free Software Foundation, Inc. 675 Mass Ave, Cambridge, MA 02139, USA

Everyone is permitted to copy and distribute verbatim copies of this license document, but changing it is not allowed.

**Preamble**

The licenses for most software are designed to take away your freedom to share and change it. By contrast, the GNU General Public License is intended to guarantee your freedom to share and change free software--to make sur

When we speak of free software, we are referring to freedom, not price. Our General Public Licenses are designed to make sure that you have the freedom to distribute copies of free software (and charge for<br>this service if To protect your rights, we need to make restrictions that forbid anyone to deny you these rights or to ask you to surrender the rights. These restrictions translate to certain responsibilities for you if you<br>distribute cop

For example, if you distribute copies of such a program, whether gratis or for a fee, you must give the recipients all the rights that you have. You must make sure that they, too, receive or can get the source<br>code. And yo

We protect your rights with two steps: (1) copyright the software, and (2) offer you this license which gives you legal permission to copy, distribute and/or modify the software. Also, for each author's protection and ours, we want to make certain that everyone understands that there is no warranty for this free software. If the software is modified by someone else and passed on, we want its recipi

Finally, any free program is threatened constantly by software patents. We wish to avoid the danger that redistributors of a free program will individually obtain patent licenses, in effect making the program proprietary.

The precise terms and conditions for copying, distribution and modification follow.

G. This License applies to any program or other work which contains a notice pl**ace ITERMS AND CONDITIONS FOR COPYING, DISTRIBUTION AND MODIFICATION**<br>Delow, refers to any such program or work, and a "work based on the Prog Activities other than copying, distribution and modification are not covered by this License; they are outside its scope. The act of running the Program is not restricted, and the output from the Program is<br>covered only if

1. You may copy and distribute verbatim copies of the Program's source code as you receive it, in any medium, provided that you conspicuously and appropriately publish on each copy an appropriate<br>copyright notice and discl

You may charge a fee for the physical act of transferring a copy, and you may at your option offer warranty protection in exchange for a fee.

2. You may modify your copy or copies of the Program or any portion of it, thus forming a work based on the Program, and copy and distribute such modifications or work under the terms of Section 1 above, provided that you

a). You must cause the modified files to carry prominent notices stating that you changed the files and the date of any change.<br>b) You must cause any work that you distribute or publish, that in whole or in part contains o

of the modified program normally reads commands interactively when run, you must cause it, when started running for such interactive use in the most ordinary way, to print or display an appropriate copyright notice and a n

These requirements apply to the modified work as a whole. If identifiable sections of that work are not derived from the Program, and can be reasonably considered independent and separate works in them-<br>selves, then this L

Thus, it is not the intent of this section to claim rights or contest your rights to work written entirely by you; rather, the intent is to exercise the right to control the distribution of derivative or collective works<br>b

In addition, mere aggregation of another work not based on the Program with the Program (or with a work based on the Program) on a volume of a storage or distribution medium does not bring the other<br>work under the scope of

3. You may copy and distribute the Program (or a work based on it, under Section 2) in object code or executable form under the terms of Sections 1 and 2 above provided that you also do one of the follow ing:

a) Accompany it with the complete corresponding machine-readable source code, which must be distributed under the terms of Sections 1 and 2 above on a medium customarily used for software<br>interchange; or,

b) Accompany it with a written offer, valid for at least three years, to give any third party, for a charge no more than your cost of physically performing source distribution, a complete machine-readable<br>copy of the corr c) `Accompany it with the information you received as to the offer to distribute corresponding source code. (This alternative is allowed only for noncommercial distribution and only if you received the<br>program in object co

The source code for a work means the preferred form of the work for making modifications to it. For an executable work, complete source code means all the source code for all modules it contains, plus any associated interf nies the executable.

If distribution of executable or object code is made by offering access to copy from a designated place, then offering equivalent access to copy the source code from the same place counts as distribution of<br>the source code

4. You may not copy, modify, sublicense, or distribute the Program except as expressly provided under this License. Any attempt otherwise to copy, modify, sublicense or distribute the Program is void, and<br>will automaticall

5. You are not required to accept this License, since you have not signed it. However, nothing else grants you permission to modify or distribute the Program or its derivative works. These actions are prohibited by law if

6. Each time you redistribute the Program (or any work based on the Program), the recipient automatically receives a license from the original licensor to copy, distribute or modify the Program subject to<br>these terms and c

7. If, as a consequence of a court judgment or allegation of patent infringement or for any other reason (not limited to patent issues), conditions are imposed on you (whether by court order, agreement or or any other wise

If any portion of this section is held invalid or unenforceable under any particular circumstance, the balance of the section is intended to apply and the section as a whole is intended to apply in other circumstances

It is not the purpose of this section to induce you to infringe any patents or other property right claims or to contest validity of any such claims; this section has the sole purpose of protecting the integrity of<br>the fre This section is intended to make thoroughly clear what is believed to be a consequence of the rest of this License.

8. If the distribution and/or use of the Program is restricted in certain countries either by patents or by copyrighted interfaces, the original copyright holder who places the Program under this License may<br>add an explici

9. The Free Software Foundation may publish revised and/or new versions of the General Public License from time to time. Such new versions will be similar in spirit to the present version, but may differ in detail to addre

Each version is given a distinguishing version number. If the Program specifies a version number of this License which applies to it and "any later version", you have the option of following the terms and con-<br>ditions eith

**If you are interested in obtaining open source code for this product, please contact Mitsubishi at 1 (800) 332-2119. A nominal handling and mailing charge may apply.**

10. If you wish to incorporate parts of the Program into other free programs whose distribution conditions are different, write to the author to ask for permission. For software which is copyrighted by the<br>Free Software Fo

#### **NO WARRANTY**

11. BECAUSE THE PROGRAM IS LICENSED FREE OF CHARGE, THERE IS NO WARRANTY FOR THE PROGRAM, TO THE EXTENT PERMITTED BY APPLICABLE LAW. EXCEPT WHEN OTHERWISE<br>STATED IN WRITING THE COPYRIGHT HOLDERS AND/OR OTHER PARTIES PROGRA

12. IN NO EVENT UNLESS REQUIRED BY APPLICABLE LAW OR AGREED TO IN WRITING WILL ANY COPYRIGHT HOLDER, OR ANY OTHER PARTY WHO MAY MODIFY AND/OR REDISTRIBUTE THE<br>PROGRAM AS PERMITTED ABOVE, BE LIABLE TO YOU FOR DAMAGES, INCLU

# **GNU GENERAL PUBLIC LICENSE**

#### **Version 3, 29 June 2007**

Copyright © 2007 Free Software Foundation, Inc. <http://fsf.org/><br>Everyone is permitted to copy and distribute verbatim copies of this license document, but changing it is not allowed.

Preamble<br>The GNU General Public License is a free, copyleft license for software and other kinds of works.<br>The licenses for most software and other practical works are designed to take away your freedom to share and change

When we speak of tree software, we are relearing to reedom, not proce. Our General Public Licenses are designed to may the mean of protective comes in the read of protect we speaked the software (and charge for them if you Finally, every program is threatened constantly by software patents. States should not allow patents to restrict development and use of software on general-purpose computers, but in those that do, we wish to avoid the spec

#### **TERMS AND CONDITIONS**

**0. Definitions.**<br> **<sup>0</sup>. Definitions.**<br>
"This License" refers to version 3 of the GNU General Public License.

"The License" reters to version 3 of the GNU General Public License.<br>"Copyright" also means copyright-like laws that apply to other kinds of works, such as semiconductor masks.<br>"The Program" refers to any copyrightable wor

tions, such as a menu, a prominent item in the list meets this criterion.<br>1. Source Code." for a work means the preferred form of the work for making modifications to it. "Object code" means any non-source form of a work.<br>

The "System Libraries" of an executable work include anything, other than the work as a whole, that (a) is included in the normal form of packaging a Major Component, but which is not part of that Major Component, and (b)<br> The "Corresponding Source" for a work in object code form means all the source code needed to generate, install, and (for an executable work) run the object code and to modify the work, including scripts to control those e

**2. Basic Permissions.**<br>All rights granted under this License are granted for the term of copyright on the Program, and are irrevocable provided the stated conditions are met. This License explicitly affirms your unlimited

You may make, run and propagate covered works that you do not convey, without conditions so long as your license otherwise remains in force. You may convey covered works to others or tunning the sole purpose of having them

**3. Protecting Users' Legal Rights From Anti-Circumvention Law.**<br>No covered work shall be deemed part of an effective technological measure under any applicable law fulfilling obligations under article 11 of the WIPO copyr

When you convey a covered work, you waive any legal power to torbid circumvention of technological measures to the extent such circumvention is effected by exercising rights under this License with respect to the covered<br>w

**4. Conveying Verbatim Copies.**<br>You may convey verbatim copies of the Program's source code as you receive it, in any medium, provided that you conspicuously and appropriately publish on each copy an appropriate copyright

You may charge any price or no price tor each copy that you convey, and you may other support or warranty protection for a tee.<br>5. Conveying Modified Source Versions.<br>You may convey a work based on the Program, or the modi

6. Conveying Non-Source Forms.<br>You may conver a covered work in object code form under the terms of sections 4 and 5, provided that you also convey the machine-readable Corresponding Source under the terms of this License,

change.<br>b)Convey the object code in, or embodied in, a physical product (including a physical distribution medium), accompanied by a written offer, valid for at least three years and valid for as long as you offer spare pa c)Convey individual copies of the object code with a copy of the written offer to provide the Corresponding Source. This alternative is allowed only occasionally and noncommercially, and only if you received the object cod

d)Convey the object code by offering access from a designated place (gratis or for a charge), and offer equivalent access to the Corresponding Source in the same way through the same place at no further charge. You need by

remain obligated to ensure that it is available for as long as needed to satisfy these requirements.<br>e)Convey the object code using peer-to-peer transmission, provided you inform other peers where the object code and Corre

e Gloney the object code using peer-to-peer transmission, provided you inform other peers where the object code and Corresponding Source of the work are being offered to the general public at no charge under subsection e)

The requirement to provide Installation Information does not include a requirement to continue to provide support service, warranty, or updates for a work that has been modified or installed by the recipient, or for the Us

tion across the network.<br>Corresponding Source conveyed, and Installation Information provided, in accord with this section must be in a format that is publicly documented (and with an implementation available to the public

**7. Additional Terms.**<br>"Additional permissions" are terms that supplement the terms of this License by making exceptions from one or more of its conditions. Additional permissions that are applicable to the entire Program

When you modify the work,) You may place additional permissions on material, added by you to a covered work, for which you that you and you or any part of it. (Additional permissions on material, added by you to a covered

All other non-permissive additional terms are considered "turther restrictions" within the meaning of section 10. If the Program as you received it, or any part of it, contains a notice stating that it is governed by this

You may not propagate or modity a covered work except as expressly provided under this License. Any attempt otherwise to propagate or modity it is void, and will automatically terminate your rights under this License (incl

Moreover, your license from a particular copyright holder is reinstated permanently if the copyright holder notifies you of the violation by some reasonable means, this is the first time you have received notice of violati Termination of your rights under this section does not terminate the licenses of parties who have received copies or rights from you under this License. If your rights have been terminated and not permanently reinstated, y

**9. Acceptance Not Hequired for Having Copies.**<br>You are not required to accept this License in order to receive or run a copy of the Program. Ancillary propagation of a covered work occurring solely as a consequence of usi

10. Automatic Licensing of Downstream Recipients.<br>Each time you covrey a covered work, the recipient automatically receives a license from the original licensors, to run, modify and propagate that work, subject to this Lic

An "entity transaction" is a transaction transferring control of an organization schematical sales of one, or subdividing an organization, or merging organizations. If propagation of a covered work results from an entity<br>s

11. Patents.<br>A "contributor" is a copyright holder who authorizes use under this License of the Program or a work on which the Program is based. The work thus licensed is called the contributor's "contributor version".<br>A c

Each contributor grans you a non-exclusive, worldwide, royalty-free patent license under the contributor's essential patent claims, to make, use, sell, ofter for sale, import and otherwise run, modify and propagate the con

A patent license is "discriminatory" if it does not include within the scope of its coverage, prohibits the exercise of, or is conditioned on the non-exercise of one or more of the rights that are specifically granted unde

#### **12. No Surrender of Others' Freedom.**

Fronditions are imposed on you (whether by court order, agreement or otherwise) that contradict the conditions of this License, they do not excuse you from the conditions of this License. If you cannot convey a covered wor

**13. Use with the GNU Affero General Public License.**<br>Notwithstanding any other provision of this License, you have permission to link or combine any covered work with a work licensed under version 3 of the GNU Affero Gene

and **Revised Versions of this License.**<br>14. Revised Versions of this License.<br>The Free Software Foundation may publish revised and/or new versions of the GNU General Public License from time to time. Such new versions will The Free Software Foundation may publish revised and/or new versions of the GNU General Public License from time to time. Such new versions will be similar in spirit to the present version, but may differ in detail to addr

Each version is given a distinguishing version or of any late Program specifies that a certain numbered version of the GNU General Public License "or any later version" applies to it, you have the option of tollowing the t

Later license versions may give you additional or different permissions. However, no additional obligations are imposed on any author or copyright holder as a result of your choosing to follow a later version.<br>15. Disclaim

IN NO EVENT UNLESS REQUIRED BY APPLICABLE LAW OR AGREED TO IN WRITING WILL ANY COPYRIGHT HOLDER, OR ANY OTHER PARTY WHO MODIFIES AND/OR CONVEYS THE PROGRAM AS PERMITTED<br>ABOVE, BE LIABLE TO YOU FOR DAMAGES, INCLUDING ANY GE

1**7. Interpretation of Sections 15 and 16.**<br>If the disclaimer of warranty and limitation of liability provided above cannot be given local legal effect according to their terms, reviewing courts shall apply local law that

# **Mitsubishi LASERVUE® Television Limited Warranty**

MITSUBISHI ELECTRIC VISUAL SOLUTIONS AMERICA, INC. ("MEVSA") warrants as follows to the original purchaser of this television from an authorized MITSUBISHI Audio/Video Dealer, should it prove defective by reason of against defects arising from improper workmanship and/or material:

a. Parts. All parts (except any software incorporated into this television and Lenticular screen surface) are warranted for a period of one (1) year from the date of the original purchase at retail. We will repair or replace, at our option, any defective part without charge for the part. Lenticular (i.e. front picture) screen surface is warranted against defect in materials and workmanship for a period of thirty (30) days from the date of the original purchase at retail. Parts used for replacement may be replaced with those of like kind and quality and may be new or remanufactured. Parts used for replacement are warranted for the remainder of the original warranty period.

b. Embedded Software. MEVSA warrants that all software developed by MEVSA and incorporated into this television set (the "Embedded Software") will perform in accordance with the functional description of Embedded Software in all material respects, but MEVSA does not warrant that the Embedded Software is error-free. MEVSA also does not warrant that the Embedded Software will be compatible under HDMI CEC software standards with products produced by any other manufacturer. The limited warranty contained in this section shall continue for a period of one (1) year from the date of the original purchase at retail. If, after prompt notice within the warranty period, MEVSA determines that the Embedded Software has failed to perform in accordance with such functional description in all material respects and if such failure is not due to accident, misuse, modification or misapplication of the Embedded Software, then MEVSA shall modify the nonconforming Embedded Software and make available the modified Embedded Software at no charge to you, which at MEVSA's sole discretion may be fulfilled by means of modification or replacement software contained on a replacement memory card or made available through download via the Internet or email for Customer installation. The foregoing shall be MEVSA's sole obligation to you under this limited warranty. All rights under this limited warranty on the Embedded Software also subject to your acceptance of and compliance with the terms of the Software License Agreement applicable to this television, and this limited warranty on the Embedded Software shall be null and void if the Embedded Software is modified or changed in any manner except as specifically authorized by MEVSA.

c. Labor. For thirty (30) days after the original purchase at retail, we will repair or replace, at our option the Lenticular Screen if the surface proves defective. For certain items that are designed to be replaced by the consumer, including (but not limited to) some Embedded Software, the consumer is solely responsible for any replacement labor. For all other parts, we will provide the labor for a warranty repair by an authorized MITSUBISHI service center without charge for one (1) year from the original date of purchase at retail.

d. Notice. To obtain warranty service, you must notify an authorized MITSUBISHI service center of any defect within the applicable warranty time period.

e. This LASERVUE Television uses a single DLP chip to create the screen image. This technology creates the image using small dots, or picture elements (pixels). Your LASERVUE TV is manufactured to a high level of performance and quality, in fact, 99.99% perfect in the number of properly functioning pixels. As in other display technology, sometimes a pixel is continuously active, inactive or the incorrect color. Our standard is clear; MEVSA warrants only that the percentage of properly functioning pixels will be not less than 99.99% of all pixels.

BEFORE REQUESTING SERVICE, please review the instruction booklet to insure proper installation and correct customer control adjustment. If the problem persists please arrange for warranty service.

# 1. TO OBTAIN WARRANTY SERVICE:

a. Contact your nearest authorized MITSUBISHI service center, whose name and address can be obtained from your MITSUBISHI dealer, by writing at the address provided below, calling MEVSA at 800-332-2119, or by using the support feature of our website at www.Mitsubishi-tv.com.

b. Warranty service will be provided in your home or, if required, at an authorized service shop, provided that your television is located within the geographic territory customarily covered by an authorized MITSUBISHI service center. If not, you must either deliver your television to an authorized service location at your own expense, or pay for any travel and/or transportation costs the service center may charge to and from your home. Actual service labor will be provided without charge.

c. Proof of purchase date from an authorized MITSUBISHI dealer is required when requesting warranty service. Present your sales receipt or other document which establishes proof and date of purchase. THE RETURN OF THE OWNER REGISTRATION CARD IS NOT A CONDITION OF COVERAGE UNDER THIS LIMITED WARRANTY. However, please return the Owner Registration Card so that we can contact you should a question of safety arise which could affect you.

2. THIS LIMITED WARRANTY DOES NOT COVER:

a. Up to .01% pixel outages (small dot picture elements that are dark or incorrectly illuminated).

b. Damage to the lenticular screen or Fresnel lens, screen frame, cosmetic damage or to any other damage where such damage is caused by unauthorized modification, alteration, repairs to or service of the product by anyone other than an authorized MITSUBISHI service center; physical abuse to or misuse of the product (including any failure to carry out any maintenance as described in the Owner's Guide including air vent cleaning or any product damaged by excessive physical or electrical stress); any products that have had a serial number or any part thereof altered, defaced or removed; product use in any manner contrary to the Owner's Guide; freight damage; or any damage caused by acts of God or other factors beyond the reasonable control of MEVSA, such as power surge damage caused by electrical system or lightning. This limited warranty also excludes service calls where no defect in the product covered under this warranty is found, service calls related to unsatisfactory audio or visual reception or signal unless caused by a defect in the product that is covered under this limited warranty, all costs, expenses or any other damages arising from product installation, removal from or re-installation into custom installations or on wall mountings, or set-ups, any adjustments of user controls (including contrast, brightness, color, tint, fine tuning, sharpness), other adjustment necessary to prepare the unit for display or use, connection with any external audio receiver, antenna, cable or satellite systems, or service of products purchased or serviced outside the U.S.A. Please consult the operating instructions contained in the Owner's Guide furnished with the product for information regarding user controls.

3. ANY EXPRESS WARRANTY NOT PROVIDED HEREIN, AND ANY REMEDY WHICH, BUT FOR THIS PROVISION, MIGHT ARISE BY IMPLICATION OR OPERATION OF LAW, IS HEREBY EXCLUDED AND DISCLAIMED. THE IMPLIED WARRANTIES OF MERCHANTABILITY AND OF FITNESS FOR ANY PARTICULAR PURPOSE ARE EXPRESSLY LIMITED TO A TERM OF ONE YEAR.

4. UNDER NO CIRCUMSTANCES SHALL MEVSA BE LIABLE TO PURCHASER OR ANY OTHER PERSON FOR ANY INCIDENTAL, SPECIAL OR CONSEQUENTIAL DAMAGES, WHETHER ARISING OUT OF BREACH OF WARRANTY, BREACH OF CONTRACT, OR OTHERWISE.

5. Some states do not allow limitations on how long an implied warranty lasts, or the exclusion or limitation of incidental, special, or consequential damages, so the above limitations or exclusions may not apply to you.

6. This limited warranty gives you specific legal rights, and you may also have other rights which vary from state to state.

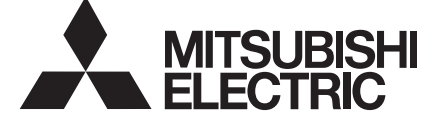

MITSUBISHI ELECTRIC VISUAL SOLUTIONS AMERICA, INC. 9351 Jeronimo Road Irvine, CA 92618-1904

# **Mitsubishi Electric Visual Solutions America, Inc. (MEVSA) Internet Applications Policy**

MEVSA Internet Applications affords the opportunity to access third party Internet product offerings or services ("Third Party Services") on certain Mitsubishi TVs. The Third Party Services accessible herein are provided as per our agreement with these third parties. These agreements are subject to change, interruption, suspension (including termination) at any time and for various reasons. MEVSA makes no warranties or representations that any particular Third Party Service will be accessible, available, function in any particular manner or function at all.

#### **Internet Access Required for Third Party Services; Updates:**

To use these Third Party Services, you must obtain high-speed/broadband access to the Internet (such as DSL, cable or T1 lines), either directly or through devices that access the Internet and pay any service fees associated with such access. In addition, you must provide all equipment necessary to make such connection to the Internet including a modem or other Internet access device. Each individual third party Internet product may require different minimum Internet connection speed. The usability and availably of a functional Mitsubishi television and its internet connected feature may highly be dependent and varied based on high-speed/ broadband internet access, connection speed, bandwidth, other equipment(s), third party applications, firmware updates and other factors outside of MEVSA's control and/or responsibility which may also be independent of the actual operation of the television. It is further understood that Mitsubishi televisions are integrated with sophisticated technologies (software and hardware) which may

exhibit delayed boot-up/shutdown time and/or interrupted services. You further understand that the Third Party Services specifications and functionality are constantly evolving and that we may directly, or indirectly via third parties, update or change the Third Party Services, in whole or in part, at any time and without notice to you. Such updates may be required for you to use certain aspects of the Third Party services or to continue to connect to the Third Party Services.

#### **Availability of Content on Third Party Services:**

MEVSA or said third parties providing Third Party Services reserve the right to delete data from their servers, or prevent access to their servers or to change data categories, product offerings or service levels for any reason that MEVSA or said third parties deem sufficient in their sole discretion at any time, without notice. MEVSA may also impose additional or different limits on the use of or access to certain Third Party Services, in any case and without notice or liability. Some or all of the data or functionality of the Third Party Services may require additional payment and/or subscription by you. However, in no event will you be charged for any Third Party Services unless those charges are made known to you in advance. MEVSA makes no warranties or representations of any kind as to the accuracy, currency, or completeness of any information contained on the data servers of such third party providers of any Third Party Services. Furthermore, we do not review, control, or endorse the content, products or services of Third Party Services or their data servers.

THIRD PARTY SERVICES ARE PROVIDED SERVICE "AS IS" AND "AS AVAILABLE," WITHOUT WARRANTY OF ANY KIND (INCLUDING ANY IMPLIED WARRANTY OF MERCHANTABILITY, NON-INFRINGEMENT, OR FITNESS FOR A PARTICULAR PURPOSE), TO THE MAXIMUM EXTENT PERMITTED BY LAW. USE OF THE THIRD PARTY SERVICES IS AT YOUR SOLE RISK. THIS MEANS, FOR EXAMPLE, THAT MEVSA DOES NOT GUARANTEE THAT THE THIRD PARTY SERVICES WILL ALWAYS WORK PROPERLY OR WORK AT ALL. THIS ALSO MEANS WE DO NOT GUARANTEE THAT THE THIRD PARTY SERVICES, CONTENT OR PRODUCTS WILL BE FREE FROM VIRUSES, HACKS, OR OTHER POTENTIALLY HARMFUL INTRUSIONS. PLEASE NOTE THAT SOME STATES DO NOT ALLOW SUCH WARRANTY LIMITATIONS, SO THESE LIMITATIONS MAY NOT APPLY TO YOU.

#### **Third Party Services Content Disclaimer:**

Certain Third Party Services may include materials from third parties or links to certain third party data servers. You acknowledge and agree that MEVSA is not responsible for examining or evaluating the content or accuracy of any Third Party Services, their data servers or related third-party materials. MEVSA does not warrant or endorse and does not assume and will not have any liability or responsibility for any third-party materials or web sites, or for any other materials, products, or services of third parties. Links to Third Party Services and any associated links to other data servers are provided solely as a convenience to you. To the extent provided, content types or descriptions of Third Party Services provided for convenience, and you acknowledge and agree that MEVSA does not guarantee their accuracy. You understand that by using any of the Third Party Services, you may encounter content that may be deemed offensive, indecent, or objectionable, which content may or may not be identified as having explicit language. Nevertheless, you agree to use the Third Party Services at your sole risk and that MEVSA shall have no liability to you for content that may be found to be offensive, indecent, or objectionable. You agree that you will not use any third-party materials in a manner that would infringe or violate the rights of any other party, and that MEVSA is not in any way responsible for any such use by you.

### **Trademark and License Information**

LICENSOR'S SUPPLIERS DO NOT MAKE OR PASS ON TO END USER OR ANY OTHER THIRD PARTY, ANY EXPRESS, IMPLIED OR STATUTORY WARRANTY OR REPRESENTATION ON BEHALF OF SUCH SUPPLIERS, INCLUDING, BUT NOT LIMITED TO THE IMPLIED WARRANTIES OF NON-INFRINGEMENT, TITLE, MERCHANTABIL-ITY OR FITNESS FOR A PARTICULAR PURPOSE.

Apple, iPad, iPhone, iTouch, iTunes, are trademarks of Apple Inc., registered in the U.S. and other countries.

Digital Light Processing<sup>®</sup> and DLP<sup>®</sup> are registered trademarks of Texas Instruments.

Manufactured under license from Dolby Laboratories. Dolby and the double-D symbol are trademarks of Dolby Laboratories.

ENERGY STAR<sup>®</sup> and the ENERGY STAR mark are registered U.S. marks. ENERGY STAR is a registered mark owned by the U.S. government.

HDMI®, the HDMI Logo, and High-Definition Multimedia Interface are trademarks or registered trademarks of HDMI Licensing LLC in the United States and other countries.

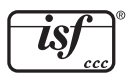

Imaging Science Foundation Certified Calibration Controls

The software in this TV is based in part on the work of the Independent JPEG Group, copyright © 1991-1998, Thomas G. Lane, all rights reserved.

VUDU $_{\text{TM}}$  is a trademark of VUDU, Inc.

XPAND, X3D, X4D, X6D, their respective logos and other identifying marks of XPAND and X6D Ltd. are and shall remain the trade-marks and trade names and exclusive property of X6D Ltd.

"x.v.Color" and the "x.v.Color" logo are trademarks of Sony Corporation.

ChannelView™, DeepField™ Imager, Easy Connect™, EdgeEnhance™, LASERVUE®, PerfectColor™, PerfecTint™, Plush 1080p® 5G, StreamTV™, are trademarks of Mitsubishi Electric Visual Solutions America, Inc.

**Website: www.mitsubishi-tv.com**

**E-mail: TVsupport@mevsa.com**

# **Call Consumer Relations for operational or connection assistance at 1 (877) 675-2224**

# **To order replacement or additional remote controls, Visit our website www.mitsuparts.com or call 1 (800) 553-7278**

**This manual provides basic connection, setup, and operating instructions. Please visit our website at www.Mitsubishi-tv.com to view or download a supplemental Owner's Guide that describes additional features of this TV. Follow the Support link to the Product Documents page.**

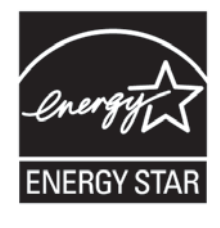

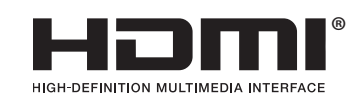

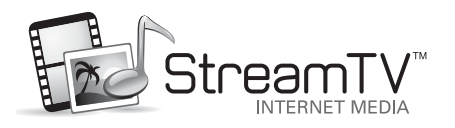

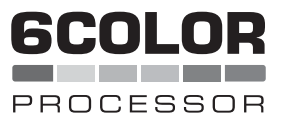

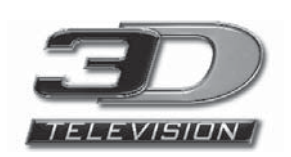

# **SYSTEM RESET**

If the TV does not respond to the remote control, control-panel buttons, or will not power on/off, press and hold the **POWER** button on the control panel for ten seconds.

The TV will turn off. Power on the TV and the green LED will flash quickly for about one minute. Recent settings changes may be lost.

# **For Your Records**

Record the model number, serial number, and purchase date of your TV. The model and serial numbers are on the back of the TV. Refer to this page when requesting assistance with the TV.

**MODEL NUMBER SERIAL NUMBER PURCHASE DATE RETAILER NAME LOCATION** 

For information on System Reset, please see inside back cover.

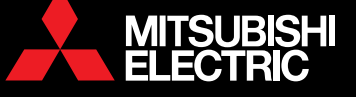

© 2011 Mitsubishi Electric Visual Solutions America, Inc. 853B740A30